Please complete and score each task and note any comments you may have regarding each task.

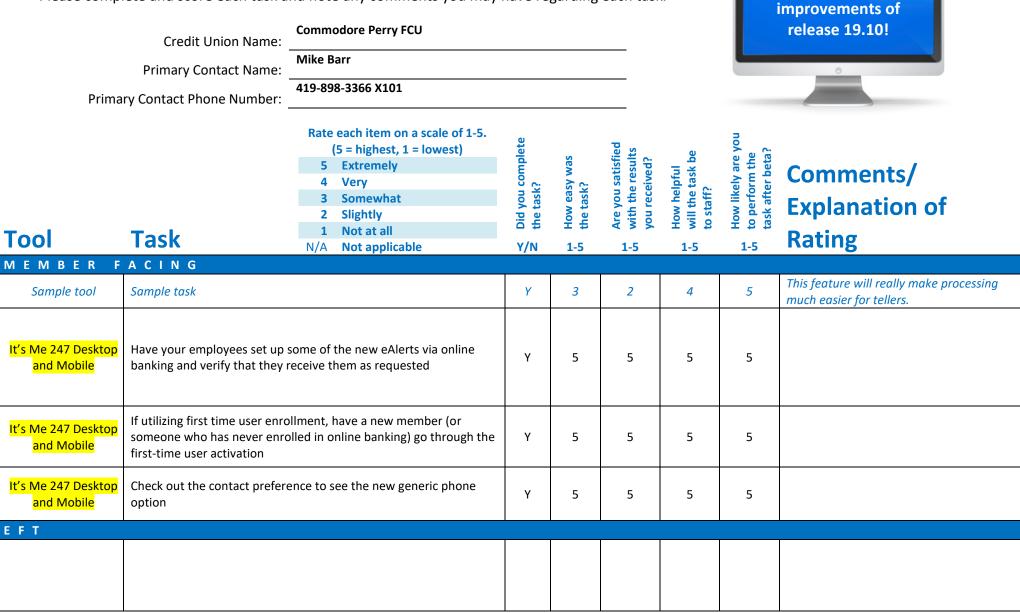

Thank you for helping us test the software

| Tool                 | Task                                                                                                    | Rate each item on a scale of 1-5.<br>(5 = highest, 1 = lowest)5Extremely4Very3Somewhat2Slightly1Not at allN/ANot applicable                                                                 | <ul> <li>Did you complete</li> <li>the task?</li> </ul> | T How easy was<br>the task? | Are you satisfied<br>G with the results<br>you received? | How helpful<br>다 will the task be<br>to staff? | How likely are you<br>G to perform the<br>task after beta? | Comments/<br>Explanation of<br>Rating                                                                                                    |
|----------------------|----------------------------------------------------------------------------------------------------|----------------------------------------------------------------------------------------------------|---------------------------------------------------------|-----------------------------|----------------------------------------------------------|------------------------------------------------|------------------------------------------------------------|----------------------------------------------------------------------------------------------------|
| LENDING<br>820       | If possible, add a skip pay prog                                                                                                    | ram for weekly or bi-weekly loans.                                                                                                    |                                                         |                             |                                                          |                                                |                                                            | N/A- We do not offer weekly or bi-weekly payments.                                                                                                    |
| 817                  | If you can use the skip payment features for loans with weekly or<br>bi-weekly payments, check the dashboard and verify the<br>information displaying for any of these loans                                                                                                    |                                                                                                    |                                                         |                             |                                                          |                                                |                                                            | N/A- We do not offer weekly or bi-weekly payments.                                                                                                    |
| <mark>2 or 53</mark> | Review the Original Debt to Income Ratio and Original Loan to<br>Value Ratio in Member5/6 for all loans created after BETA Install<br>Date. The ratios should match the ratios calculated with the<br>Application. Remember Loan to Value will be Combined Loan to<br>Value if the Loan is a Junior Lien Mortgage Loan. |                                                                                                    |                                                         | 5                           | 1                                                        | 5                                              | 5                                                          | DID NOT WORK (or I'm doing it incorrectly)<br>When enterting field of open date for<br>each,and the displaying file, I couldn't<br>locate either DTI or LTV in the displayed<br>report.                               |
| <mark>1690</mark>    |                                                                                                    | report. Run the report with varying<br>mation for escrow payees and types<br>s.                                                                                                    | Y                                                       | 5                           | 5                                                        | 4                                              | 4                                                          | Seemed to function properly. Useful for escrow processing and checking of collateral.                                                                                                    |
| <mark>470</mark>     | If you have loans such as HELC<br>date to be set further from you<br>month/year function to set that                                                                                                    | or review dates in your loan products.<br>Cs where you would like your review<br>ar maturity date, use the new<br>at date where desired. When creating<br>aw date is setting as configured. | Y                                                       | 5                           | 5                                                        | 2                                              | 3                                                          | Specifically for our HELOCS, we have a 5<br>year draw period with a 15 yr term, if we<br>entered 10 years before maturity, would<br>that eliminate us needing to manually<br>enter the review date for disbursements? |
| 1006                 | When writing off a loan, note t<br>dormancy. Use if desired and<br>membership when complete.                                                                                                    | •                                                                                                    | Y & N                                                   | It will<br>be<br>simple     | n/a                                                      | 5                                              | 5                                                          | I'd like to more about how this affects<br>dormancy. Is it only affecting the loan or<br>the share as well? I like the idea of the flag<br>being there though!                                                        |

| Tool     | Rate each item on a scale of 1-5.<br>(5 = highest, 1 = lowest)5Extremely4Very3Somewhat2Slightly1Not at allN/ANot applicable                                                                                                    | <ul> <li>Did you complete</li> <li>the task?</li> </ul> | ل How easy was<br>۲۰ the task? | Are you satisfied<br>4. with the results<br>you received? | How helpful<br>ch will the task be<br>to staff? | How likely are you<br>G to perform the<br>task after beta? | Comments/<br>Explanation of<br>Rating |
|----------|----------------------------------------------------------------------------------------------------|---------------------------------------------------------|--------------------------------|-----------------------------------------------------------|-------------------------------------------------|------------------------------------------------------------|---------------------------------------|
| 465      | Check your configurations for insurance/debt protection and how it<br>treats delinquency. It will allow you to delete or not delete the<br>insurance code if the loan reaches the configured number of days<br>delinquent. Debt protection can now be set to automatically<br>delete similar to insurance if desired. Watch your TCUNAx reports<br>to verify the action.                                                                                                    | Y                                                       | 5                              | 5                                                         | 4                                               | 4                                                          |                                       |
| TELLER/M | E       M       B       E       R       S       E       R       V       I       C       E         Edit some supplemental vaults to allow tellers to allow tellers to allow tellers to allow teller to buy bulk cash from some new supplemental vaults.       S       S | Y                                                       | 5                              | 5                                                         | 4                                               | 4                                                          |                                       |
| 158      | Spot check some of your supplemental vault configurations to<br>make sure the settings are correct. For example, a vault you<br>previously could buy cash from is still flagged to allow users to buy<br>cash from this vault. Make sure all existing supp vaults default to<br>No for sell bulk cash to this vault.                                                                                                    | Y                                                       | 5                              | 5                                                         | 4                                               | 4                                                          |                                       |
| Teller   | In teller control select Buy from Supp Vault and buy funds for your<br>teller drawer from a supplemental vault. Make sure you can only<br>buy from appropriate vaults based on its configuration. Make sure<br>you get edit messages preventing transfers when applicable. (i.e.<br>trying to buy from a device that's flagged to not allow buying)                                                                                                    | Y                                                       | 5                              | 5                                                         | 5                                               | 5                                                          |                                       |
| Teller   | In teller control select Sell to Supp Vault and sell funds from teller<br>drawer to a supplemental vault. Make sure you can only sell to<br>appropriate vaults based on its configuration. Make sure you get<br>edit messages preventing transfers when applicable.                                                                                                    | Y                                                       | 5                              | 5                                                         | 5                                               | 5                                                          |                                       |

| Tool                        | Task                                                                                                    | Rate each item on a scale of 1-5.<br>(5 = highest, 1 = lowest)5Extremely4Very3Somewhat2Slightly1Not at allN/ANot applicable                                                           | <ul> <li>✓ Did you complete</li> <li>Z the task?</li> </ul> | How easy was<br>the task? | Are you satisfied<br>with the results<br>you received? | How helpful<br>G-1 will the task be<br>to staff? | How likely are you<br>G1 to perform the<br>task after beta? | Comments/<br>Explanation of<br>Rating                                                                                                    |
|-----------------------------|----------------------------------------------------------------------------------------------------|----------------------------------------------------------------------------------------------------|-------------------------------------------------------------|---------------------------|--------------------------------------------------------|--------------------------------------------------|-------------------------------------------------------------|----------------------------------------------------------------------------------------------------|
| <mark>Member Inquiry</mark> | Use the new Go! Shortcut but tracker review screen.                                                                                                    | ton on the TRK column to access the                                                                                                    | Y                                                           | 5                         | 5                                                      | 5                                                | 5                                                           | Excellent add!                                                                                                    |
| Phone                       | Use the new Go! Shortcut but tracker review screen.                                                                                                    | ton on the TRK column to access the                                                                                                    | Y                                                           | 5                         | 5                                                      | 5                                                | 5                                                           | Using follow up everyday so it is saved as a<br>top tool in my list. This makes it easy for<br>those that don't use it, to not have to<br>search for it. |
| <mark>1004</mark>           | record for new memberships.                                                                                                    | ne new setting for the employer<br>When opening new memberships,<br>entry is popping and functioning as                                                                               | Y                                                           | 5                         | 5                                                      | 5                                                | 5                                                           |                                                                                                    |
| 259                         | _                                                                                                    | arter checks in this tool. If desired checks option when opening a new                                                                                                    | Y                                                           | 5                         | 5                                                      | 5                                                | 5                                                           |                                                                                                    |
| 13                          | review the new Member Appl<br>application and clicking the ac<br>Note the enhanced screen, ne<br>verbiage and view button if th<br>non-member as well as the #<br>bottom left of the screen.<br>Also note the exclamation poi | ew phone number fields, new<br>his SSN matches a current member or<br>of joint owners being listed on the<br>nt on the Joint Owner button if their<br>er or non-member as well as the |                                                             |                           |                                                        |                                                  |                                                             | N/A- We do not offer online membership<br>apps.                                                                                                    |

| ΤοοΙ             | Task                                                                                                    | Rate each item on a scale of 1-5.(5 = highest, 1 = lowest)5Extremely4Very3Somewhat2Slightly1Not at allN/ANot applicable                                                                                                    | <ul> <li>Did you complete</li> <li>the task?</li> </ul> | -L How easy was<br>the task? | Are you satisfied<br>G- with the results<br>you received? | How helpful<br>G will the task be<br>to staff? | How likely are you<br>G to perform the<br>task after beta? | Comments/<br>Explanation of<br>Rating                   |
|------------------|----------------------------------------------------------------------------------------------------|----------------------------------------------------------------------------------------------------|---------------------------------------------------------|------------------------------|-----------------------------------------------------------|------------------------------------------------|------------------------------------------------------------|---------------------------------------------------------|
| 13               | review the new Member Appli<br>application and clicking the act<br>If the Applicants SSN matches<br>note the enhancement to the<br>name and SSN are now listed of<br>Note as you go through the ap<br>user has been improved. | Online Membership Applications,<br>cation screens by selecting an<br>tion key ' <b>Approve</b> '.<br>a current member or non-member<br>records found screen – Applicant<br>on the upper right.<br>proval process the messaging to the<br>applicants name and SSN that it ran<br>member records for both the<br>has been improved with new |                                                         |                              |                                                           |                                                |                                                            | N/A- We do not offer online membership<br>apps.         |
| 3                | 'update membership' screens members and non-members.                                                                                                    | ips and Updating accounts, watch                                                                                                    | Y                                                       | 5                            | 5                                                         | 4                                              | 4                                                          |                                                         |
| 2                | now find the Custom Members<br>has them on their membership                                                                                                    | m Membership Fields, add some to                                                                                                    |                                                         |                              |                                                           |                                                |                                                            | N/A- We do not utilize any custom membership fields.    |
| <mark>516</mark> | now find the Custom Members<br>has them on their membership                                                                                                    | m Membership Fields, add some to                                                                                                    |                                                         |                              |                                                           |                                                |                                                            | N/A- We do not utilize any custom<br>membership fields. |

| Tool                         | Task                                                                                                    | Rate each item on a scale of 1-5.<br>(5 = highest, 1 = lowest)5Extremely4Very3Somewhat2Slightly1Not at allN/ANot applicable | <ul> <li>Did you complete</li> <li>the task?</li> </ul> | L How easy was<br>G the task? | Are you satisfied<br>ch with the results<br>you received? | How helpful<br>G- will the task be<br>to staff? | How likely are you<br>G to perform the<br>task after beta? | Comments/<br>Explanation of<br>Rating  |
|------------------------------|----------------------------------------------------------------------------------------------------|----------------------------------------------------------------------------------------------------|---------------------------------------------------------|-------------------------------|-----------------------------------------------------------|-------------------------------------------------|------------------------------------------------------------|----------------------------------------|
| 3                            |                                                                                                    | ed HSA certificate types for your credit<br>ficate. Verify the transactions and the<br>y accessing from inquiry.            |                                                         |                               |                                                           |                                                 |                                                            | N/A- We do not offer HSA Certificates. |
| 3                            | Even if you don't offer HSA ca<br>results when opening regular<br>accounts, also verify the IRA I<br>updates for each transaction. | N                                                                                                    |                                                         |                               |                                                           |                                                 | We do not have many IRA/HSA's                              |                                        |
| Daily reports and<br>inquiry | -                                                                                                    | cate to pay to the CD monthly. Verify<br>st month as well as the HSA balance<br>appropriately.                              |                                                         |                               |                                                           |                                                 |                                                            | N/A- We do not offer HSA Certificates. |
| 22                           | If possible, post dividends to transaction and HAS balance                                                                         | a single HSA account. Verify the file.                                                                                      |                                                         |                               |                                                           |                                                 |                                                            | N/A- We do not offer HSA Certificates. |
| 22                           | If possible, redeem or partial<br>the transactions and HSA bala                                                                    | ly redeem an HSA certificate. Verify<br>ance file.                                                                          |                                                         |                               |                                                           |                                                 |                                                            | N/A- We do not offer HSA Certificates. |

| Tool               | Task                                                                                               | Rate each item on a scale of 1-5.<br>(5 = highest, 1 = lowest)5Extremely4Very3Somewhat2Slightly1Not at allN/ANot applicable                                                                 | <ul> <li>Did you complete</li> <li>the task?</li> </ul> | How easy was<br>ហ the task? | Are you satisfied<br> | How helpful<br>G- will the task be<br>to staff? | How likely are you<br>G1 to perform the<br>task after beta? | Comments/<br>Explanation of<br>Rating  |
|--------------------|----------------------------------------------------------------------------------------------------|----------------------------------------------------------------------------------------------------|---------------------------------------------------------|-----------------------------|-----------------------|-------------------------------------------------|-------------------------------------------------------------|----------------------------------------|
| Posting to HSA CDs | beta period, but if it's possible<br>certificates through any many<br>would be allowing add-on and | cult to force transactions during a<br>e to create transactions on HSA<br>her, it would be helpful. Examples<br>d posting deposits through teller,<br>he reversing a transaction or posting |                                                         |                             |                       |                                                 |                                                             | N/A- We do not offer HSA Certificates. |
| 14                 |                                                                                                    | Notice configuration to add or modify<br>es. Have your employees set up and<br>n their own accounts.                                                                                        | Y                                                       | 5                           | 5                     | 5                                               | 5                                                           | Good function to add.                  |
| 3                  | Check the contact preference lookup to see the new generic phone number option now available       |                                                                                                    |                                                         | 5                           | 5                     | 5                                               | 5                                                           | Very user friendly.                    |
| MANAGEM            | ENT                                                                                                |                                                                                                    |                                                         |                             | 1                     |                                                 | ľ                                                           |                                        |
| <mark>506</mark>   | changes to your share rate pr<br>changes to both the main scr                                      | e maintenance to change or schedule<br>oducts. If not possible, review the<br>een and the tiered rate screen. Try<br>o see configurations for OLB defaults,<br>ad rate history              | Y                                                       | 5                           | 5                     | 3                                               | 5                                                           |                                        |
| 194                | If possible, configure a new H<br>flag                                                             | SA certificate type by setting the HSA                                                                                                    |                                                         |                             |                       |                                                 |                                                             | N/A- We do not offer HSA Certificates. |

| Tool             | Task                                                                                                    | Rate each item on a scale of 1-5.<br>(5 = highest, 1 = lowest)5Extremely4Very3Somewhat2Slightly1Not at allN/ANot applicable                              | <ul> <li>Did you complete</li> <li>the task?</li> </ul> | L How easy was<br>G the task? | Are you satisfied<br>G with the results<br>you received? | How helpful<br>ch will the task be<br>to staff? | How likely are you<br>G to perform the<br>task after beta? | Comments/<br>Explanation of<br>Rating |
|------------------|----------------------------------------------------------------------------------------------------|----------------------------------------------------------------------------------------------------|---------------------------------------------------------|-------------------------------|----------------------------------------------------------|-------------------------------------------------|------------------------------------------------------------|---------------------------------------|
| 569              | If desired, activate first time us                                                                                                    | ers for setup via text, e-mail or both.                                                                                                    | Y                                                       | 5                             | 4                                                        | 4                                               | 4                                                          |                                       |
| AUDIT<br>1990    | from your members. Try out t                                                                                                    | tool to look for suspicious activity<br>he different options to pull data from<br>e that this option can take time to<br>tricting your date range in the | Y                                                       | 5                             | 5                                                        | 5                                               | 5                                                          |                                       |
| 122              | Go into this tool and note that the AIRES file can now has separate<br>selections for having the member name and/or SSN in the<br>download file.<br>If you need to create an AIRES file for your auditors run the option<br>and review the file created. |                                                                                                    |                                                         | 5                             | 5                                                        | 5                                               | 5                                                          |                                       |
| BACK OFF         | ICE                                                                                                    |                                                                                                    |                                                         |                               |                                                          |                                                 |                                                            |                                       |
| <mark>652</mark> | Run your investment register/s<br>selection criteria. Also use the<br>criteria and verify your results.                                                                                                    | export feature with some of the new                                                                                                    | Y                                                       | 5                             | 5                                                        | 5                                               | 5                                                          |                                       |
| 202              | Try out the options that now d                                                                                                    | nade to the full chart of accounts.<br>isplay on the screen for suspend/re-<br>te old G/Ls not being used as long as<br>to them.                         | Y                                                       | 5                             | 5                                                        | 5                                               | 5                                                          |                                       |

| Tool     | Task                                                                                                    | Rate each item on a scale of 1-5.<br>(5 = highest, 1 = lowest)5Extremely4Very3Somewhat2Slightly1Not at allN/ANot applicable | <ul> <li>Did you complete</li> <li>the task?</li> </ul> | T How easy was<br>G the task? | Are you satisfied<br>G-1 with the results<br>you received? | How helpful<br>G-1 will the task be<br>to staff? | How likely are you<br>G to perform the<br>task after beta? | Comments/<br>Explanation of<br>Rating                                                                                                    |
|----------|----------------------------------------------------------------------------------------------------|----------------------------------------------------------------------------------------------------|---------------------------------------------------------|-------------------------------|------------------------------------------------------------|--------------------------------------------------|------------------------------------------------------------|----------------------------------------------------------------------------------------------------|
| 648      | Use some of our new filters to d<br>preview data before exporting o<br>any GLs that are no longer being<br>posted feature.                                   | r printing. Use this report to find                                                                                         | Y                                                       | 5                             | 5                                                          | 3                                                | 2                                                          | Doesn't appear to offer a lot of value to<br>our credit union. We can easily manage<br>our chart of accounts without these<br>additional filters. |
| 985      | In the dormancy tool, take the set<br>toggle information for members<br>the data when toggling between                                                       | hip vs account information. Verify                                                                                          | Y                                                       | 5                             | 5                                                          | 5                                                | 5                                                          |                                                                                                    |
| 397      | After posting HSA transactions d if possible), run this report and v                                                                                         | uring the beta period (certificates<br>erify the results                                                                    | N                                                       |                               |                                                            |                                                  |                                                            | We do not have many IRA/HSA's                                                                                                    |
| 399      | After posting HSA transactions d if possible), run this report and v                                                                                         | uring the beta period (certificates<br>erify the results                                                                    | N                                                       |                               |                                                            |                                                  |                                                            | We do not have many IRA/HSA's                                                                                                    |
| 941      | After posting HSA transactions during the beta period (certificates if possible), run this report and verify the results                                     |                                                                                                    |                                                         |                               |                                                            |                                                  |                                                            | We do not have many IRA/HSA's                                                                                                    |
| SECURITY | ADMINISTRATC                                                                                                    | R                                                                                                    | T                                                       |                               | 1                                                          |                                                  |                                                            |                                                                                                    |
| 327      | Check out the new option to flag<br>Select an existing user id (possib<br>from or create a new one), click<br>new "This is a template" flag is o<br>checked. | ly one you currently use to copy<br>on 'Empl Profile' and confirm the                                                       | Yes                                                     | 5                             | 5                                                          | N/A                                              | 5                                                          | Steps were able to be performed as instructed.                                                                                                    |

| Tool              | Task                                                                                                    | Rate each item on a scale of 1-5.<br>(5 = highest, 1 = lowest)5Extremely4Very3Somewhat2Slightly1Not at allN/ANot applicable                                                                                                    | <ul> <li>Did you complete</li> <li>the task?</li> </ul> | -T How easy was<br>-T the task? | Are you satisfied<br>۲۰ with the results<br>۲۰ you received? | How helpful<br>G- will the task be<br>to staff? | How likely are you<br>G to perform the<br>task after beta? | Comments/<br>Explanation of<br>Rating                                                                                                    |
|-------------------|----------------------------------------------------------------------------------------------------|----------------------------------------------------------------------------------------------------|---------------------------------------------------------|---------------------------------|--------------------------------------------------------------|-------------------------------------------------|------------------------------------------------------------|----------------------------------------------------------------------------------------------------|
| 327               | Templates" to view only temp<br>records. Click on the Profile Ar<br>the "# of template IDs" field di<br>you currently have set up and<br>counts. From this screen, click | ew function toggle button, "Show<br>plate ids, all records or all employee<br>nalysis function button and confirm<br>isplays the amount of template ids<br>templates are removed from all<br>s on the Tool Usage Analysis function<br>is are not included in the counts.  | Yes                                                     | 5                               | 5                                                            | N/A                                             | 5                                                          | Steps were able to be performed as instructed.                                                                                                    |
| 327               | 'Job class' field. In the pop-up                                                                                                    | reen, click on the eyeglass next to the<br>window, click on a Job Class and then<br>ded Tools' button. Here you will see a<br>the selected job class                                                                                                    | Yes                                                     | 5                               | 5                                                            | N/A                                             | 5                                                          | Steps were able to be performed as instructed.                                                                                                    |
| <mark>327</mark>  | button. If the user id has a job<br>Tools to Employees' screen wi<br>column containing the recomr<br>selected job class. You will also<br>Emp ID' and 'Compare to Job (  | k on the 'Assign Tools to this Empl'<br>o class already assigned, the 'Assign<br>ill display a 'Compare to Job Class'<br>mended tools to assign based on<br>o see two new buttons, 'Compare to<br>Class'. Use these two selection<br>loyee id's assigned tools to another | Yes                                                     | 5                               | 5                                                            | N/A                                             | 5                                                          | Steps were able to be performed as instructed.                                                                                                    |
| DATABASE          | A D M I N I S T R T C                                                                                                    | D R                                                                                                    | I                                                       |                                 | Г Т                                                          |                                                 | Γ                                                          |                                                                                                    |
| <mark>1640</mark> | QUERYXX library. Create a data<br>account base in the first colum<br>addresses. Navigate to tool #1<br>one or more filters and hit Ent                                   | 1640, enter in the file name, select<br>ter. Confirm your database file in<br>appended file and the correct                                                                                                    | Tried                                                   |                                 |                                                              |                                                 |                                                            | I didn't notice that this was working for<br>me. I did reach out to another team<br>member to see if he was able to make it<br>work. It would be valuable, especially for<br>marketing. |

| Tool            | Task | Rate each item on a scale of 1-5.(5 = highest, 1 = lowest)5Extremely4Very3Somewhat2Slightly1Not at allN/ANot applicable | <ul> <li>Did you complete</li> <li>the task?</li> </ul> | ר How easy was<br>לי the task? | Are you satisfied<br>with the results<br>you received? | How helpful<br>G will the task be<br>to staff? | How likely are you<br>G to perform the<br>task after beta? | Comments/<br>Explanation of<br>Rating |
|-----------------|------|----------------------------------------------------------------------------------------------------|---------------------------------------------------------|--------------------------------|--------------------------------------------------------|------------------------------------------------|------------------------------------------------------------|---------------------------------------|
| 1210<br>GENERAL | -    | g Custom Account or Membership<br>rwise, out AI team is here to assist                                                  |                                                         |                                |                                                        |                                                |                                                            |                                       |

Please complete and score each task and note any comments you may have regarding each task.

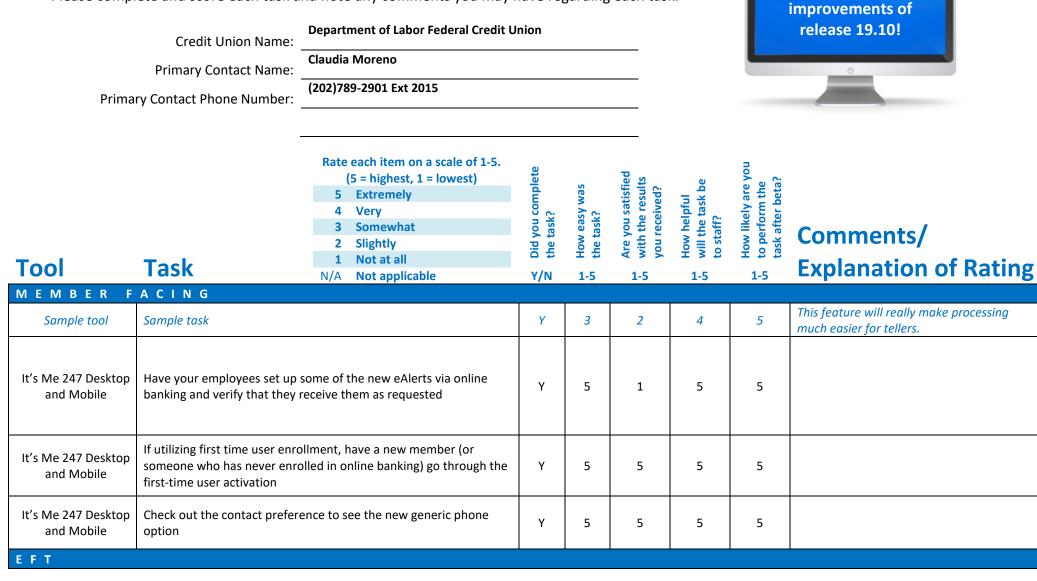

Thank you for helping us test the software

| Tool    | Task                                                                                                    | Rate each item on a scale of 1-5.<br>(5 = highest, 1 = lowest)5Extremely4Very3Somewhat2Slightly1Not at allN/ANot applicable                                                                              | <ul> <li>✓ Did you complete</li> <li>Z the task?</li> </ul> | How easy was<br>the task? | Are you satisfied<br>G with the results<br>you received? | How helpful<br>G- will the task be<br>to staff? | How likely are you<br>G to perform the<br>task after beta? | Comments/<br>Explanation of Rating                                                                                 |
|---------|----------------------------------------------------------------------------------------------------|----------------------------------------------------------------------------------------------------|-------------------------------------------------------------|---------------------------|----------------------------------------------------------|-------------------------------------------------|------------------------------------------------------------|----------------------------------------------------------------------------------------------------|
| LENDING |                                                                                                    |                                                                                                    |                                                             |                           |                                                          |                                                 |                                                            |                                                                                                    |
| 820     | If possible, add a skip pay p                                                                                                    | program for weekly or bi-weekly loans.                                                                                                    | Y                                                           | 4                         | 5                                                        | 5                                               | 1                                                          | Skip a pay cong for weekly and by-weekly loans is correct                                                          |
| 817     | If you can use the skip payment features for loans with weekly or<br>bi-weekly payments, check the dashboard and verify the<br>information displaying for any of these loans                                                                                                    |                                                                                                    |                                                             | 5                         | 5                                                        | 5                                               | 5                                                          | Very simple, info obtained just by entering account number                                                         |
| 2 or 53 | Review the Original Debt to Income Ratio and Original Loan to<br>Value Ratio in Member5/6 for all loans created after BETA Install<br>Date. The ratios should match the ratios calculated with the<br>Application. Remember Loan to Value will be Combined Loan to<br>Value if the Loan is a Junior Lien Mortgage Loan. |                                                                                                    |                                                             | N/A                       | N/A                                                      | N/A                                             | N/A                                                        | This task could not have been performed as<br>our applications are originated and<br>processed on a different LOS. |
| 1690    | Run the new escrow collateral report. Run the report with varying filters and view collateral information for escrow payees and types in the report. Verify the results.                                                                                                    |                                                                                                    |                                                             | N/A                       | N/A                                                      | N/A                                             | N/A                                                        | Task not performed as we do not have escrow accounts for our RE Loans                                              |
| 470     | If you have loans such as H<br>date to be set further from<br>month/year function to set                                                                                                    | s for review dates in your loan products.<br>ELOCs where you would like your review<br>your maturity date, use the new<br>that date where desired. When creating<br>eview date is setting as configured. | Y                                                           | 4                         | 5                                                        | 5                                               | 5                                                          | We were able to access the settings and<br>review and modify review dates<br>accordingly                           |

| Tool     | Task                                                                                                    | Rate each item on a scale of 1-5.<br>(5 = highest, 1 = lowest)5Extremely4Very3Somewhat2Slightly1Not at allN/ANot applicable                                                                      | <ul><li>Did you complete</li><li>the task?</li></ul> | T How easy was<br>the task? | Are you satisfied<br>G with the results<br>you received? | How helpful<br>G will the task be<br>to staff? | How likely are you<br>G to perform the<br>task after beta? | Comments/<br>Explanation of Rating                                                                    |
|----------|----------------------------------------------------------------------------------------------------|----------------------------------------------------------------------------------------------------|------------------------------------------------------|-----------------------------|----------------------------------------------------------|------------------------------------------------|------------------------------------------------------------|----------------------------------------------------------------------------------------------------|
| 1006     | When writing off a loan, note<br>dormancy. Use if desired and<br>membership when complete.                                                                                                    | the new flag to exclude from<br>verify the change made to the                                                                                                    | N                                                    | N/A                         | N/A                                                      | N/A                                            | N/A                                                        |                                                                                                    |
| 465      | Check your configurations for insurance/debt protection and how it<br>treats delinquency. It will allow you to delete or not delete the<br>insurance code if the loan reaches the configured number of days<br>delinquent. Debt protection can now be set to automatically delete<br>similar to insurance if desired. Watch your TCUNAx reports to<br>verify the action. |                                                                                                    |                                                      | 5                           | 5                                                        | 5                                              | 5                                                          | We were able to verify the parameters<br>regarding delinquency configurations days<br>thru this tool. |
| TELLER/M | EMBER SERVIC                                                                                                    | E                                                                                                    |                                                      |                             |                                                          |                                                |                                                            |                                                                                                    |
| 158      |                                                                                                    | s to allow tellers to sell bulk cash to<br>Iler to buy bulk cash from some new                                                                                                    | Y                                                    | 5                           | 5                                                        | 5                                              | 5                                                          |                                                                                                    |
| 158      | make sure the settings are con<br>previously could buy cash from                                                                                                    | lemental vault configurations to<br>rect. For example, a vault you<br>n is still flagged to allow users to buy<br>re all existing supp vaults default to<br>ult.                                 | Y                                                    | 5                           | 5                                                        | 5                                              | 5                                                          |                                                                                                    |
| Teller   | teller drawer from a suppleme<br>buy from appropriate vaults b<br>you get edit messages preven                                                                                                    | m Supp Vault and buy funds for your<br>ental vault. Make sure you can only<br>ased on its configuration. Make sure<br>ting transfers when applicable. (i.e.<br>at's flagged to not allow buying) | Y                                                    | 5                           | 5                                                        | 5                                              | 5                                                          |                                                                                                    |

| Tool           | Rate each item on a scale of 1-5.<br>(5 = highest, 1 = lowest)5Extremely4Very3Somewhat2Slightly1Not at allN/ANot applicable                                                                                                    | <ul> <li>Did you complete</li> <li>the task?</li> </ul> | 다 How easy was<br>더 the task? | Are you satisfied<br>G- with the results<br>you received? | How helpful<br>G will the task be<br>to staff? | How likely are you<br>G1 to perform the<br>task after beta? | Comments/<br>Explanation of Rating |
|----------------|----------------------------------------------------------------------------------------------------|---------------------------------------------------------|-------------------------------|-----------------------------------------------------------|------------------------------------------------|-------------------------------------------------------------|------------------------------------|
| Teller         | In teller control select Sell to Supp Vault and sell funds from teller<br>drawer to a supplemental vault. Make sure you can only sell to<br>appropriate vaults based on its configuration. Make sure you get<br>edit messages preventing transfers when applicable. | Y                                                       | 5                             | 5                                                         | 5                                              | 5                                                           |                                    |
| Member Inquiry | Use the new Go! Shortcut button on the TRK column to access the tracker review screen.                                                                                                    | Y                                                       | 5                             | 5                                                         | 5                                              | 5                                                           |                                    |
| Phone          | Use the new Go! Shortcut button on the TRK column to access the tracker review screen.                                                                                                    | Y                                                       | 5                             | 5                                                         | 5                                              | 5                                                           |                                    |
| 1004           | At least temporarily, enable the new setting for the employer<br>record for new memberships. When opening new memberships,<br>verify that the screen for this entry is popping and functioning as<br>configured.                                                    | Y                                                       | 5                             | 5                                                         | 5                                              | 5                                                           |                                    |
| 259            | See the new flag to disable starter checks in this tool. If desired this will eliminate the starter checks option when opening a new account.                                                                                                    | N                                                       | N/A                           | N/A                                                       | N/A                                            | N/A                                                         |                                    |

| Tool | Task                                                                                                    | Rate each item on a scale of 1-5.(5 = highest, 1 = lowest)5Extremely4Very3Somewhat2Slightly1Not at allN/ANot applicable                                                                                                    | <ul> <li>Did you complete</li> <li>the task?</li> </ul> | How easy was<br>the task? | Are you satisfied<br>G-T with the results<br>you received? | How helpful<br>5-1 will the task be<br>to staff? | How likely are you<br>G1 to perform the<br>task after beta? | Comments/<br>Explanation of Rating |
|------|----------------------------------------------------------------------------------------------------|----------------------------------------------------------------------------------------------------|---------------------------------------------------------|---------------------------|------------------------------------------------------------|--------------------------------------------------|-------------------------------------------------------------|------------------------------------|
| 13   | review the new Member Appli<br>application and clicking the act<br>Note the enhanced screen, new<br>and view button if this SSN ma<br>member as well as the # of joir<br>left of the screen.<br>Also note the exclamation poir | ion key ' <b>Change</b> '.<br>w phone number fields, new verbiage<br>tches a current member or non-<br>nt owners being listed on the bottom<br>at on the Joint Owner button if their<br>r or non-member as well as the same                                         | Y                                                       | 5                         | 5                                                          | 5                                                | 5                                                           |                                    |
| 13   | review the new Member Appli<br>application and clicking the act<br>If the Applicants SSN matches<br>note the enhancement to the<br>name and SSN are now listed of<br>Note as you go through the ap<br>user has been improved.  | ion key ' <b>Approve</b> '.<br>a current member or non-member<br>records found screen – Applicant<br>on the upper right.<br>proval process the messaging to the<br>applicants name and SSN that it ran<br>member records for both the<br>has been improved with new | Y                                                       | 5                         | 5                                                          | 5                                                | 5                                                           |                                    |
| 3    | 'update membership' screens members and non-members.                                                                                                    | ips and Updating accounts, watch                                                                                                    | Y                                                       | 5                         | 5                                                          | 5                                                | 5                                                           |                                    |

| ΤοοΙ                         | Rate each item on a scale of 1-5.<br>(5 = highest, 1 = lowest)5Extremely4Very3Somewhat2Slightly1Not at allN/ANot applicable                                                                                                    | <ul> <li>A Did you complete</li> <li>Z the task?</li> </ul> | L How easy was<br>G the task? | Are you satisfied<br>, with the results<br>you received? | How helpful<br>G1 will the task be<br>to staff? | How likely are you<br>G to perform the<br>task after beta? | Comments/<br>Explanation of Rating |
|------------------------------|----------------------------------------------------------------------------------------------------|-------------------------------------------------------------|-------------------------------|----------------------------------------------------------|-------------------------------------------------|------------------------------------------------------------|------------------------------------|
| 2                            | Under the Member Data Tab on the verify member screen, you will<br>now find the Custom Membership Fields available if the member<br>has them on their membership.<br>If your Credit Union uses custom Membership Fields, add some to<br>test accounts and view them in these two functions. |                                                             | N/A                           | N/A                                                      | N/A                                             | N/A                                                        |                                    |
| 516                          | Under the Member Data Tab on the verify member screen, you will<br>now find the Custom Membership Fields available if the member<br>has them on their membership.<br>If your Credit Union uses custom Membership Fields, add some to<br>test accounts and view them in these two functions. | N                                                           | N/A                           | N/A                                                      | N/A                                             | N/A                                                        |                                    |
| 3                            | If management has configured HSA certificate types for your credit<br>union, open a new HSA certificate. Verify the transactions and the<br>updates to the HSABAL file by accessing from inquiry.                                                                                           | Ν                                                           | N/A                           | N/A                                                      | N/A                                             | N/A                                                        |                                    |
| 3                            | Even if you don't offer HSA certificates, verify the transactions and<br>results when opening regular and IRA certificates. For IRA<br>accounts, also verify the IRA balance file to verify appropriate<br>updates for each transaction.                                                    | N                                                           | N/A                           | N/A                                                      | N/A                                             | N/A                                                        |                                    |
| Daily reports and<br>inquiry | If possible, set an HSA certificate to pay to the CD monthly. Verify<br>the payment made for the first month as well as the HSA balance<br>file to make sure it's updated appropriately.                                                                                                    | N                                                           | N/A                           | N/A                                                      | N/A                                             | N/A                                                        |                                    |

| Tool               | Task                                                                                                    | Rate each item on a scale of 1-5.(5 = highest, 1 = lowest)5Extremely4Very3Somewhat2Slightly1Not at allN/ANot applicable | <ul> <li>Did you complete</li> <li>the task?</li> </ul> | T How easy was<br>the task? | Are you satisfied<br>G-With the results<br>you received? | How helpful<br>G- will the task be<br>to staff? | How likely are you<br>G to perform the<br>task after beta? | Comments/<br>Explanation of Rating |
|--------------------|----------------------------------------------------------------------------------------------------|----------------------------------------------------------------------------------------------------|---------------------------------------------------------|-----------------------------|----------------------------------------------------------|-------------------------------------------------|------------------------------------------------------------|------------------------------------|
| 22                 | If possible, post dividends to a single HSA account. Verify the transaction and HAS balance file.                                                                                                    |                                                                                                    |                                                         | N/A                         | N/A                                                      | N/A                                             | N/A                                                        |                                    |
| 22                 | If possible, redeem or partially redeem an HSA certificate. Verify the transactions and HSA balance file.                                                                                                    |                                                                                                    |                                                         | N/A                         | N/A                                                      | N/A                                             | N/A                                                        |                                    |
| Posting to HSA CDs | We understand it can be difficult to force transactions during a beta<br>period, but if it's possible to create transactions on HSA certificates<br>through any manner, it would be helpful. Examples would be<br>allowing add-on and posting deposits through teller, phone, payroll<br>or ACH – maybe reversing a transaction or posting through account<br>adjustment |                                                                                                    |                                                         | N/A                         | N/A                                                      | N/A                                             | N/A                                                        |                                    |
| 14                 | -                                                                                                    | lotice configuration to add or modify<br>s. Have your employees set up and<br>n their own accounts.                     | Y                                                       | 5                           | 5                                                        | 5                                               | 5                                                          |                                    |
| 3                  | Check the contact preference number option now available                                                                                                    | lookup to see the new generic phone                                                                                     | Y                                                       | 5                           | 5                                                        | 5                                               | 5                                                          |                                    |

| Task                                                                                | Rate each item on a scale of 1-5.<br>(5 = highest, 1 = lowest)5Extremely4Very3Somewhat2Slightly1Not at allN/ANot applicable                                                                                                    | <ul> <li>Did you complete</li> <li>the task?</li> </ul>                                                                                                    | How easy was<br>the task?                                                                                                    | Are you satisfied<br>G-T with the results<br>you received?                                                                                                    | How helpful<br>G- will the task be<br>to staff?                                                                                                    | How likely are you<br>G1 to perform the<br>task after beta?                                                                                                    | Comments/<br>Explanation of Rating                                                                                                    |
|-------------------------------------------------------------------------------------|----------------------------------------------------------------------------------------------------|----------------------------------------------------------------------------------------------------|----------------------------------------------------------------------------------------------------|----------------------------------------------------------------------------------------------------|----------------------------------------------------------------------------------------------------|----------------------------------------------------------------------------------------------------|----------------------------------------------------------------------------------------------------|
| changes to your share ra<br>changes to both the mai<br>out all the available option | te products. If not possible, review the<br>n screen and the tiered rate screen. Try<br>ons to see configurations for OLB defaults,                                                                                                    | Y                                                                                                    | 5                                                                                                    | 5                                                                                                    | 5                                                                                                    | 5                                                                                                    |                                                                                                    |
| If possible, configure a n<br>flag                                                  | ew HSA certificate type by setting the HSA                                                                                                    | N                                                                                                    | N/A                                                                                                    | N/A                                                                                                    | N/A                                                                                                    | N/A                                                                                                    |                                                                                                    |
| If desired, activate first t                                                        | ime users for setup via text, e-mail or both.                                                                                                    | Y                                                                                                    | 5                                                                                                    | 5                                                                                                    | 5                                                                                                    | 5                                                                                                    |                                                                                                    |
|                                                                                     |                                                                                                    | 1                                                                                                    | 1                                                                                                    | 1                                                                                                    |                                                                                                    |                                                                                                    |                                                                                                    |
| from your members. Try your transaction records                                     | out the different options to pull data from . Note that this option can take time to                                                                                                    | Y                                                                                                    | 5                                                                                                    | 5                                                                                                    | 5                                                                                                    | 5                                                                                                    |                                                                                                    |
| selections for having the download file.<br>If you need to create an                | member name and/or SSN in the AIRES file for your auditors run the option                                                                                                    | Y                                                                                                    | 5                                                                                                    | 5                                                                                                    | 5                                                                                                    | 5                                                                                                    |                                                                                                    |
|                                                                                     | If applicable, use the new changes to your share rationary changes to both the mail out all the available option procedures, marketing the procedures, marketing the procedures, marketing the flag         If possible, configure a number of the flag         If desired, activate first the flag         Check out the new struct from your members. Try your transaction records run. This can be limited selection criteria.         Go into this tool and not selections for having the download file.         If you need to create an flag | (5 = highest, 1 = lowest)         5       Extremely         4       Very         3       Somewhat         2       Slightly         1       Not at all         N/A       Not applicable         If applicable, use the new rate maintenance to change or schedule changes to your share rate products. If not possible, review the changes to both the main screen and the tiered rate screen. Try out all the available options to see configurations for OLB defaults, procedures, marketing tips and rate history         If possible, configure a new HSA certificate type by setting the HSA flag         If desired, activate first time users for setup via text, e-mail or both.         Check out the new structuring tool to look for suspicious activity from your members. Try out the different options to pull data from your transaction records. Note that this option can take time to run. This can be limited by restricting your date range in the selection criteria.         Go into this tool and note that the AIRES file can now has separate selections for having the member name and/or SSN in the | (5 = highest, 1 = lowest)       90         5       Extremely         4       Very         3       Somewhat         2       Slightly         1       Not at all         N/A       Not applicable         Y       Y         If applicable, use the new rate maintenance to change or schedule changes to your share rate products. If not possible, review the changes to both the main screen and the tiered rate screen. Try out all the available options to see configurations for OLB defaults, procedures, marketing tips and rate history       Y         If possible, configure a new HSA certificate type by setting the HSA flag       N         If desired, activate first time users for setup via text, e-mail or both.       Y         Check out the new structuring tool to look for suspicious activity from your members. Try out the different options to pull data from your transaction records. Note that this option can take time to run. This can be limited by restricting your date range in the selection criteria.       Y         Go into this tool and note that the AIRES file can now has separate selections for having the member name and/or SSN in the download file.       Y         If you need to create an AIRES file for your auditors run the option       Y | (5 = highest, 1 = lowest)       90       90       90       90       90       90       90       90       90       90       90       90       90       90       90       90       90       90       90       90       90       90       90       90       90       90       90       90       90       90       90       90       90       90       90       90       90       90       90       90       90       90       90       90       90       90       90       90       90       90       90       90       90       90       90       90       90       90       90       90       90       90       90       90       90       90       90       90       90       90       90       90       90       90       90       90       90       90       90       90       90       90       90       90       90       90       90       90       90       90       90       90       90       90       90       90       90       90       90       90       90       90       90       90       90       90       90       90       90       90 | (5 = highest, 1 = lowest)       99       99       99       99       99       99       99       99       99       99       99       99       99       99       99       99       99       99       99       99       99       99       99       99       99       99       99       99       99       99       99       99       99       99       99       99       99       99       99       99       99       99       99       99       99       99       99       99       99       99       99       99       99       99       99       99       99       99       99       99       99       99       99       99       99       99       99       99       99       99       99       99       99       99       99       99       99       99       99       99       99       99       99       99       99       99       99       99       99       99       99       99       99       99       99       99       99       99       99       99       99       99       99       99       99       99       99       99       99       99 | (5 = highest, 1 = lowest)5Extremely4Very3Somewhat2Slightly1Not at allV/N1-5If applicable, use the new rate maintenance to change or schedule<br>changes to your share rate products. If not possible, review the<br>changes to both the main screen and the tiered rate screen. Try<br>out all the available options to see configurations for OLB defaults,<br>procedures, marketing tips and rate historyY55If possible, configure a new HSA certificate type by setting the HSA<br>flagNN/AN/AN/AIf desired, activate first time users for setup via text, e-mail or both.Y555Check out the new structuring tool to look for suspicious activity<br>from your members. Try out the different options to pull data from<br>your transaction records. Note that this option can take time to<br>run. This can be limited by restricting your date range in the<br>selection criteria.Y555Go into this tool and note that the AIRES file can now has separate<br>selections for having the member name and/or SSN in the<br>download file.<br>If you need to create an AIRES file for your auditors run the optionY555 | (5 = highest, 1 = lowest)       and the second second |

| Tool | Task                                                                                                    | Rate each item on a scale of 1-5.(5 = highest, 1 = lowest)5Extremely4Very3Somewhat2Slightly1Not at allN/ANot applicable          | <ul> <li>Did you complete</li> <li>the task?</li> </ul> | T How easy was<br>the task? | Are you satisfied<br>with the results<br>you received? | How helpful<br>G- will the task be<br>to staff? | How likely are you<br>G to perform the<br>task after beta? | Comments/<br>Explanation of Rating |
|------|----------------------------------------------------------------------------------------------------|----------------------------------------------------------------------------------------------------|---------------------------------------------------------|-----------------------------|--------------------------------------------------------|-------------------------------------------------|------------------------------------------------------------|------------------------------------|
| 652  |                                                                                                    | schedule with some of the new<br>export feature with some of the new                                                             |                                                         |                             |                                                        |                                                 |                                                            |                                    |
| 202  | out the options that now displ                                                                                                    | nade to the full chart of accounts. Try<br>ay on the screen for suspend/re-<br>te old G/Ls not being used as long as<br>to them. | Y                                                       | 5                           | 5                                                      | 5                                               | 5                                                          |                                    |
| 548  | Use some of our new filters to drill down on G/Ls easier and<br>preview data before exporting or printing. Use this report to find<br>any GLs that are no longer being used by using the last month<br>posted feature. |                                                                                                    |                                                         | 5                           | 5                                                      | 5                                               | 5                                                          |                                    |
| 985  | -                                                                                                    | summary button to see the new<br>rship vs account information. Verify<br>en these 2 functions.                                   | Y                                                       | 5                           | 5                                                      | 5                                               | 5                                                          |                                    |
| 397  | After posting HSA transactions possible), run this report and v                                                                                                    | during the beta period (certificates if<br>rerify the results                                                                    | N                                                       | N/A                         | N/A                                                    | N/A                                             | N/A                                                        |                                    |
| 399  | After posting HSA transactions possible), run this report and v                                                                                                    | during the beta period (certificates if<br>rerify the results                                                                    | N                                                       | N/A                         | N/A                                                    | N/A                                             | N/A                                                        |                                    |
| 941  | After posting HSA transactions possible), run this report and v                                                                                                    | during the beta period (certificates if<br>rerify the results                                                                    | N                                                       | N/A                         | N/A                                                    | N/A                                             | N/A                                                        |                                    |

| Tool     | Task                                                                                                    | Rate each item on a scale of 1-5.(5 = highest, 1 = lowest)5Extremely4Very3Somewhat2Slightly1Not at allN/ANot applicable                                                                                                    | <ul> <li>Did you complete</li> <li>the task?</li> </ul> | 다 How easy was<br>다 the task? | Are you satisfied<br>with the results<br>you received? | How helpful<br>G- will the task be<br>to staff? | How likely are you<br>G to perform the<br>task after beta? | Comments/<br>Explanation of Rating |
|----------|----------------------------------------------------------------------------------------------------|----------------------------------------------------------------------------------------------------|---------------------------------------------------------|-------------------------------|--------------------------------------------------------|-------------------------------------------------|------------------------------------------------------------|------------------------------------|
| SECURITY | A D M I N I S T R A T O R                                                                                                    |                                                                                                    |                                                         |                               | I                                                      | T                                               | r                                                          |                                    |
| 327      | Select an existing user id (pos<br>from or create a new one), cli                                                                                                    | Tag an employee ID as a template.<br>sibly one you currently use to copy<br>ck on 'Empl Profile' and confirm the<br>s displaying and functioning when                                                                                                    | Y                                                       | 5                             | 5                                                      | 5                                               | 5                                                          |                                    |
| 327      | Templates" to view only temp<br>records. Click on the Profile A<br>the "# of template IDs" field d<br>you currently have set up and<br>counts. From this screen, click | new function toggle button, "Show<br>plate ids, all records or all employee<br>nalysis function button and confirm<br>lisplays the amount of template ids<br>templates are removed from all<br>s on the Tool Usage Analysis function<br>ls are not included in the counts. | Y                                                       | 5                             | 5                                                      | 5                                               | 5                                                          |                                    |
| 327      | 'Job class' field. In the pop-up                                                                                                    | reen, click on the eyeglass next to the<br>window, click on a Job Class and then<br>ded Tools' button. Here you will see a<br>the selected job class                                                                                                    | Y                                                       | 5                             | 5                                                      | 5                                               | 5                                                          |                                    |

| Tool            | Task                                                                                                    | Rate each item on a scale of 1-5.(5 = highest, 1 = lowest)5Extremely4Very3Somewhat2Slightly1Not at allN/ANot applicable                                                                                                    | <ul> <li>Did you complete</li> <li>the task?</li> </ul> | 다 How easy was<br>더 the task? | Are you satisfied<br>With the results<br>You received? | How helpful<br>G will the task be<br>to staff? | How likely are you<br>G to perform the<br>task after beta? | Comments/<br>Explanation of Rating |
|-----------------|----------------------------------------------------------------------------------------------------|----------------------------------------------------------------------------------------------------|---------------------------------------------------------|-------------------------------|--------------------------------------------------------|------------------------------------------------|------------------------------------------------------------|------------------------------------|
| 327             | Select an employee id and click of<br>button. If the user id has a job cli<br>Tools to Employees' screen will of<br>column containing the recomme<br>selected job class. You will also s<br>Emp ID' and 'Compare to Job Cla<br>windows to compare the employ<br>job class or employee id. | on the 'Assign Tools to this Empl'<br>ass already assigned, the 'Assign<br>lisplay a 'Compare to Job Class'<br>nded tools to assign based on<br>ee two new buttons, 'Compare to<br>ss'. Use these two selection<br>ree id's assigned tools to another | Y                                                       | 5                             | 5                                                      | 5                                              | 5                                                          |                                    |
| D A T A B A S E | ADMINISTRTO                                                                                                    | R                                                                                                    |                                                         |                               |                                                        |                                                |                                                            |                                    |
| 1640            | Review the new tool to append e<br>QUERYXX library. Create a datab<br>account base in the first column<br>addresses. Navigate to tool #164<br>one or more filters and hit Enter<br>QUERYXX is replaced with the ap<br>accounts have been filtered out.                                    | ase file in QUERYXX that has the<br>and does not include email<br>0, enter in the file name, select<br>Confirm your database file in<br>pended file and the correct                                                                                   | Y                                                       | 5                             | 5                                                      | 5                                              | 5                                                          |                                    |
| 1210            | If you are interested in flooding (<br>fields from a database or otherw<br>you.                                                                                                    |                                                                                                    | Y                                                       | 5                             | 5                                                      | 5                                              | 5                                                          |                                    |
| GENERAL         | СОММЕNТS                                                                                                    |                                                                                                    |                                                         | I                             |                                                        | 1                                              |                                                            |                                    |

Please complete and score each task and note any comments you may have regarding each task.

|                                   | Credit Union Name:<br>Primary Contact Name:<br>ry Contact Phone Number: | nd note any comments you may f<br>FOCUS Credit Union<br>Dean Wilson<br>262-437-1280                                     |                                                         |                                                  | improvements of<br>release 19.10!                         |                                                 |                                                            |                                                                             |
|-----------------------------------|-------------------------------------------------------------------------|----------------------------------------------------------------------------------------------------|---------------------------------------------------------|--------------------------------------------------|-----------------------------------------------------------|-------------------------------------------------|------------------------------------------------------------|-----------------------------------------------------------------------------|
| ΤοοΙ                              | Task                                                                    | Rate each item on a scale of 1-5.(5 = highest, 1 = lowest)5Extremely4Very3Somewhat2Slightly1Not at allN/ANot applicable | <ul> <li>Did you complete</li> <li>the task?</li> </ul> | <ul><li>How easy was</li><li>the task?</li></ul> | Are you satisfied<br>G- with the results<br>you received? | How helpful<br>ch will the task be<br>to staff? | How likely are you<br>G to perform the<br>task after beta? | Comments/<br>Explanation of Rating                                          |
| MEMBER F                          | ACING                                                                   |                                                                                                    |                                                         |                                                  |                                                           |                                                 |                                                            |                                                                             |
| Sample tool                       | Sample task                                                             |                                                                                                    | Y                                                       | 3                                                | 2                                                         | 4                                               | 5                                                          | This feature will really make processing much easier for tellers.           |
| lt's Me 247 Desktop<br>and Mobile | Have your employees set up<br>banking and verify that they              | some of the new eAlerts via online<br>receive them as requested                                                         | Y                                                       | 5                                                | 5                                                         | 5                                               | 5                                                          |                                                                             |
| lt's Me 247 Desktop<br>and Mobile |                                                                         | ollment, have a new member (or<br>olled in online banking) go through the                                               | Y                                                       | 5                                                | 4                                                         | 5                                               | 4                                                          | So pleased with this offering for our indirect membership account openings. |
| lt's Me 247 Desktop<br>and Mobile | Check out the contact preference option                                 | ence to see the new generic phone                                                                                       | Y                                                       | 5                                                | 5                                                         | 5                                               | 5                                                          |                                                                             |
| EFT                               |                                                                         |                                                                                                    |                                                         | I                                                |                                                           |                                                 |                                                            |                                                                             |
|                                   |                                                                         |                                                                                                    |                                                         |                                                  |                                                           |                                                 |                                                            |                                                                             |

Thank you for helping us test the software

| Tool<br>Lending | Task                                                                                                    | Rate each item on a scale of 1-5.<br>(5 = highest, 1 = lowest)5Extremely4Very3Somewhat2Slightly1Not at allN/ANot applicable                                                                 | <ul> <li>Did you complete</li> <li>the task?</li> </ul> | How easy was<br>the task? | Are you satisfied<br>Gi with the results<br>you received? | How helpful<br>G- will the task be<br>to staff? | How likely are you<br>G- to perform the<br>task after beta? | Comments/<br>Explanation of Rating                                                           |
|-----------------|----------------------------------------------------------------------------------------------------|----------------------------------------------------------------------------------------------------|---------------------------------------------------------|---------------------------|-----------------------------------------------------------|-------------------------------------------------|-------------------------------------------------------------|----------------------------------------------------------------------------------------------|
| 820             | If possible, add a skip pay prog                                                                                                    | ram for weekly or bi-weekly loans.                                                                                                    | N                                                       |                           |                                                           |                                                 |                                                             | We do not feature weekly or biweekly pay schedules                                           |
| 817             | If you can use the skip payment features for loans with weekly or<br>bi-weekly payments, check the dashboard and verify the<br>information displaying for any of these loans                                                                                                    |                                                                                                    |                                                         |                           |                                                           |                                                 |                                                             | See above                                                                                    |
| 2 or 53         | Review the Original Debt to Income Ratio and Original Loan to<br>Value Ratio in Member5/6 for all loans created after BETA Install<br>Date. The ratios should match the ratios calculated with the<br>Application. <i>Remember Loan to Value will be Combined Loan to</i><br><i>Value if the Loan is a Junior Lien Mortgage Loan.</i> |                                                                                                    |                                                         |                           |                                                           |                                                 |                                                             |                                                                                              |
| 1690            |                                                                                                    | report. Run the report with varying mation for escrow payees and types s.                                                                                                    | N                                                       |                           |                                                           |                                                 |                                                             | We do not offer escrow accounts                                                              |
| 470             | If you have loans such as HELO<br>date to be set further from you<br>month/year function to set that                                                                                                    | or review dates in your loan products.<br>Cs where you would like your review<br>ar maturity date, use the new<br>at date where desired. When creating<br>ew date is setting as configured. | Y                                                       | 1                         | 1                                                         | 1                                               | 1                                                           | Still working on connecting with Pete W to see if we can figure out a solution of some kind. |
| 1006            | When writing off a loan, note t<br>dormancy. Use if desired and<br>membership when complete.                                                                                                    |                                                                                                    | Y                                                       | 5                         | 5                                                         | 5                                               | 5                                                           | Fantastic and went back and cleaned up<br>100 + old charged off accounts as well             |

| Tool   | Rate each item on a scale of 1-5.<br>(5 = highest, 1 = lowest)5Extremely4Very3Somewhat2Slightly1Not at allN/ANot applicable                                                                                                    | <ul> <li>Did you complete</li> <li>the task?</li> </ul> | 다 How easy was<br>더 the task? | Are you satisfied<br>G with the results<br>you received? | How helpful<br>G will the task be<br>to staff? | How likely are you<br>to perform the<br>task after beta? | Comments/<br>Explanation of Rating                                                                                     |
|--------|----------------------------------------------------------------------------------------------------|---------------------------------------------------------|-------------------------------|----------------------------------------------------------|------------------------------------------------|----------------------------------------------------------|----------------------------------------------------------------------------------------------------|
| 465    | Check your configurations for insurance/debt protection and how in<br>treats delinquency. It will allow you to delete or not delete the<br>insurance code if the loan reaches the configured number of days<br>delinquent. Debt protection can now be set to automatically delete<br>similar to insurance if desired. Watch your TCUNAx reports to<br>verify the action.<br>E M B E R S E R V I C E | v                                                       | 1                             | 1                                                        | 1                                              | 1                                                        | Wisconsin insurance law requires us to<br>continue to keep CL & AH insurance in<br>force even while during delinquency |
| 158    | Edit some supplemental vaults to allow tellers to sell bulk cash to this vault. Also edit to allow teller to buy bulk cash from some new supplemental vaults.                                                                                                    | N                                                       |                               |                                                          |                                                |                                                          | We could sell from vault to ATM but don't really have supplemental vaults set up                                       |
| 158    | Spot check some of your supplemental vault configurations to<br>make sure the settings are correct. For example, a vault you<br>previously could buy cash from is still flagged to allow users to buy<br>cash from this vault. Make sure all existing supp vaults default to<br>No for sell bulk cash to this vault.                                                                                | N                                                       |                               |                                                          |                                                |                                                          |                                                                                                    |
| Teller | In teller control select Buy from Supp Vault and buy funds for your<br>teller drawer from a supplemental vault. Make sure you can only<br>buy from appropriate vaults based on its configuration. Make sure<br>you get edit messages preventing transfers when applicable. (i.e.<br>trying to buy from a device that's flagged to not allow buying)                                                 | N                                                       |                               |                                                          |                                                |                                                          |                                                                                                    |
| Teller | In teller control select Sell to Supp Vault and sell funds from teller<br>drawer to a supplemental vault. Make sure you can only sell to<br>appropriate vaults based on its configuration. Make sure you get<br>edit messages preventing transfers when applicable.                                                                                                    | N                                                       |                               |                                                          |                                                |                                                          |                                                                                                    |

| Tool           | Task                                                                                                    | Rate each item on a scale of 1-5.<br>(5 = highest, 1 = lowest)5Extremely4Very3Somewhat2Slightly1Not at allN/ANot applicable                                                                     | <ul> <li>Did you complete</li> <li>the task?</li> </ul> | T How easy was<br>the task? | Are you satisfied<br>5-1 with the results<br>you received? | How helpful<br>G- will the task be<br>to staff? | How likely are you<br>G-to perform the<br>task after beta? | Comments/<br>Explanation of Rating                                                                                                    |
|----------------|----------------------------------------------------------------------------------------------------|----------------------------------------------------------------------------------------------------|---------------------------------------------------------|-----------------------------|------------------------------------------------------------|-------------------------------------------------|------------------------------------------------------------|----------------------------------------------------------------------------------------------------|
| Member Inquiry | Use the new Go! Shortcut but tracker review screen.                                                                                                    | ton on the TRK column to access the                                                                                                    | Y                                                       | 5                           | 5                                                          | 5                                               | 5                                                          |                                                                                                    |
| Phone          | Use the new Go! Shortcut but tracker review screen.                                                                                                    | ton on the TRK column to access the                                                                                                    | Y                                                       | 5                           | 5                                                          | 5                                               | 5                                                          |                                                                                                    |
| 1004           | At least temporarily, enable the new setting for the employer<br>record for new memberships. When opening new memberships,<br>verify that the screen for this entry is popping and functioning as<br>configured.          |                                                                                                    |                                                         | 4                           | 4                                                          | 4                                               | 4                                                          | While a positive addition it still seems to be<br>a little less integrated when thinking about<br>retirees etc.                                                    |
| 259            | 5                                                                                                    | rter checks in this tool. If desired this<br>ks option when opening a new                                                                                                    | N                                                       |                             |                                                            |                                                 |                                                            | Got you email and would like to not have<br>start checks not included in the opening<br>but still be able to offer them later when a<br>member runs out of checks? |
| 13             | review the new Member Appl<br>application and clicking the ac<br>Note the enhanced screen, ne<br>and view button if this SSN ma<br>member as well as the # of joi<br>left of the screen.<br>Also note the exclamation poi | w phone number fields, new verbiage<br>atches a current member or non-<br>nt owners being listed on the bottom<br>nt on the Joint Owner button if their<br>er or non-member as well as the same | Y                                                       | 2                           | 2                                                          | 2                                               | 2                                                          | We might open one or two online accounts annually.                                                                                                    |

| Tool | Task                                                                                                    | Rate each item on a scale of 1-5.(5 = highest, 1 = lowest)5Extremely4Very3Somewhat2Slightly1Not at allN/ANot applicable                                                                                                    | <ul> <li>Did you complete</li> <li>the task?</li> </ul> | How easy was<br>the task? | Are you satisfied<br>5-1 with the results<br>you received? | How helpful<br>G- will the task be<br>to staff? | How likely are you<br>G1 to perform the<br>task after beta? | Comments/<br>Explanation of Rating     |
|------|----------------------------------------------------------------------------------------------------|----------------------------------------------------------------------------------------------------|---------------------------------------------------------|---------------------------|------------------------------------------------------------|-------------------------------------------------|-------------------------------------------------------------|----------------------------------------|
| 13   | review the new Member Applic<br>application and clicking the act<br>If the Applicants SSN matches a<br>note the enhancement to the r<br>name and SSN are now listed o<br>Note as you go through the app<br>user has been improved. | Online Membership Applications,<br>cation screens by selecting an<br>ion key ' <b>Approve</b> '.<br>a current member or non-member<br>records found screen – Applicant<br>in the upper right.<br>proval process the messaging to the<br>applicants name and SSN that it ran<br>nember records for both the<br>has been improved with new | N                                                       |                           |                                                            |                                                 |                                                             |                                        |
| 3    | 'update membership' screens f<br>members and non-members.                                                                                                    | ips and Updating accounts, watch                                                                                                    | Y                                                       | 5                         | 5                                                          | 5                                               | 5                                                           |                                        |
| 2    | now find the Custom Members<br>has them on their membership                                                                                                    | m Membership Fields, add some to                                                                                                    | N                                                       |                           |                                                            |                                                 |                                                             | We do not use Custom Membership Fields |
| 516  | now find the Custom Members<br>has them on their membership                                                                                                    | m Membership Fields, add some to                                                                                                    | N                                                       |                           |                                                            |                                                 |                                                             |                                        |

| Tool                      | Task                                                                                                    | Rate each item on a scale of 1-5.(5 = highest, 1 = lowest)5Extremely4Very3Somewhat2Slightly1Not at allN/ANot applicable | <ul> <li>Did you complete</li> <li>the task?</li> </ul> | -t How easy was<br>-t the task? | Are you satisfied<br>G with the results<br>you received? | How helpful<br>G will the task be<br>to staff? | How likely are you<br>G to perform the<br>task after beta? | Comments/<br>Explanation of Rating |
|---------------------------|----------------------------------------------------------------------------------------------------|----------------------------------------------------------------------------------------------------|---------------------------------------------------------|---------------------------------|----------------------------------------------------------|------------------------------------------------|------------------------------------------------------------|------------------------------------|
| 3                         |                                                                                                    | HSA certificate types for your credit<br>rate. Verify the transactions and the<br>accessing from inquiry.               | N                                                       |                                 |                                                          |                                                |                                                            | We don't offer HSA's               |
| 3                         | Even if you don't offer HSA certificates, verify the transactions and results when opening regular and IRA certificates. For IRA accounts, also verify the IRA balance file to verify appropriate updates for each transaction. |                                                                                                    |                                                         | 5                               | 5                                                        | 4                                              | 4                                                          |                                    |
| Daily reports and inquiry | If possible, set an HSA certificate to pay to the CD monthly. Verify<br>the payment made for the first month as well as the HSA balance<br>file to make sure it's updated appropriately.                                        |                                                                                                    |                                                         |                                 |                                                          |                                                |                                                            | We don't offer HSA's               |
| 22                        | If possible, post dividends to a single HSA account. Verify the transaction and HAS balance file.                                                                                                    |                                                                                                    |                                                         |                                 |                                                          |                                                |                                                            | We don't offer HSA's               |
| 22                        | If possible, redeem or partially the transactions and HSA bala                                                                                                    | redeem an HSA certificate. Verify<br>nce file.                                                                          | N                                                       |                                 |                                                          |                                                |                                                            | We don't offer HSA's               |

| Tool               | 5<br>4<br>3                                                                                                    | each item on a scale of 1-5.<br>(5 = highest, 1 = lowest)<br>Extremely<br>Very<br>Somewhat<br>Slightly<br>Not at all<br>Not applicable | <ul> <li>Did you complete</li> <li>the task?</li> </ul> | t How easy was<br>۲۰ the task? | Are you satisfied<br>, with the results<br>you received? | How helpful<br>ch will the task be<br>to staff? | How likely are you<br>G to perform the<br>task after beta? | Comments/<br>Explanation of Rating                      |
|--------------------|----------------------------------------------------------------------------------------------------|----------------------------------------------------------------------------------------------------|---------------------------------------------------------|--------------------------------|----------------------------------------------------------|-------------------------------------------------|------------------------------------------------------------|---------------------------------------------------------|
| Posting to HSA CDs | We understand it can be difficult to fo<br>period, but if it's possible to create tra<br>through any manner, it would be help<br>allowing add-on and posting deposits<br>or ACH – maybe reversing a transaction<br>adjustment | prce transactions during a beta<br>ansactions on HSA certificates<br>ful. Examples would be<br>through teller, phone, payroll          | N                                                       |                                |                                                          |                                                 |                                                            | We don't offer HSA's                                    |
| 14                 | Update a member's eALert/eNotice co<br>eAlerts to use the new features. Have<br>verify this new functionality on their o                                                                                                    | e your employees set up and                                                                                                    | Y                                                       | 5                              | 5                                                        | 5                                               | 5                                                          |                                                         |
| 3                  | Check the contact preference lookup t<br>number option now available                                                                                                    | to see the new generic phone                                                                                                    | Y                                                       | 5                              | 5                                                        | 5                                               | 5                                                          |                                                         |
| MANAGEM            | ENT                                                                                                    |                                                                                                    |                                                         |                                |                                                          |                                                 |                                                            |                                                         |
| 506                | If applicable, use the new rate mainte<br>changes to your share rate products.<br>changes to both the main screen and<br>out all the available options to see cor<br>procedures, marketing tips and rate h                    | If not possible, review the the tiered rate screen. Try nfigurations for OLB defaults,                                                 | Y                                                       | 5                              | 5                                                        | 5                                               | 5                                                          | Certainly made things easier to manage<br>than previous |
| 194                | If possible, configure a new HSA certif<br>flag                                                                                                    | icate type by setting the HSA                                                                                                    | N                                                       |                                |                                                          |                                                 |                                                            | We don't offer HSA's                                    |

| Tool     | Task                                                                                                    | Rate each item on a scale of 1-5.(5 = highest, 1 = lowest)5Extremely4Very3Somewhat2Slightly1Not at allN/ANot applicable                                       | <ul> <li>Did you complete</li> <li>the task?</li> </ul> | L How easy was<br>C the task? | Are you satisfied<br>G with the results<br>you received? | How helpful<br>너 will the task be<br>to staff? | How likely are you<br>Ginto perform the<br>task after beta? | Comments/<br>Explanation of Rating                                                 |
|----------|----------------------------------------------------------------------------------------------------|----------------------------------------------------------------------------------------------------|---------------------------------------------------------|-------------------------------|----------------------------------------------------------|------------------------------------------------|-------------------------------------------------------------|------------------------------------------------------------------------------------|
| 569      | If desired, activate first time u                                                                                                    | isers for setup via text, e-mail or both.                                                                                                    | N                                                       |                               |                                                          |                                                |                                                             | We plan for this to be activated this week                                         |
| AUDIT    |                                                                                                    |                                                                                                    |                                                         |                               | <u>.</u>                                                 |                                                |                                                             |                                                                                    |
| 1990     | from your members. Try out your transaction records. Not                                                                                                    | g tool to look for suspicious activity<br>the different options to pull data from<br>te that this option can take time to<br>stricting your date range in the | N                                                       |                               |                                                          |                                                |                                                             |                                                                                    |
| 122      | Go into this tool and note that the AIRES file can now has separate selections for having the member name and/or SSN in the download file.<br>If you need to create an AIRES file for your auditors run the option and review the file created. |                                                                                                    |                                                         | 5                             | 5                                                        | 5                                              | 5                                                           | Ran this morning and very convenient for the different level of auditors/examiners |
| BACK OFF | ICE                                                                                                    |                                                                                                    |                                                         |                               |                                                          |                                                |                                                             |                                                                                    |
| 652      |                                                                                                    | /schedule with some of the new<br>e export feature with some of the new<br>s.                                                                                 | N                                                       |                               |                                                          |                                                |                                                             | No investments outside of jumbo<br>certificates                                    |
| 202      | out the options that now disp                                                                                                    | made to the full chart of accounts. Try<br>lay on the screen for suspend/re-<br>ete old G/Ls not being used as long as<br>I to them.                          | Y                                                       | 5                             | 5                                                        | 4                                              | 4                                                           |                                                                                    |

| Tool     | Rate each item on a scale of 1-5.<br>(5 = highest, 1 = lowest)5Extremely4Very3Somewhat2Slightly1Not at allN/ANot applicable                                                                                                    | <ul> <li>✓ Did you complete</li> <li>Z the task?</li> </ul> | L How easy was<br>G the task? | Are you satisfied<br>G-T with the results<br>you received? | How helpful<br>G- will the task be<br>to staff? | How likely are you<br>-1<br>to perform the<br>task after beta? | Comments/<br>Explanation of Rating                                             |
|----------|----------------------------------------------------------------------------------------------------|-------------------------------------------------------------|-------------------------------|------------------------------------------------------------|-------------------------------------------------|----------------------------------------------------------------|--------------------------------------------------------------------------------|
| 648      | Use some of our new filters to drill down on G/Ls easier and preview data before exporting or printing. Use this report to find any GLs that are no longer being used by using the last month posted feature.                                                                              | Y                                                           | 5                             | 5                                                          | 5                                               | 5                                                              | A Very nice feature for both our internal auditor and state/federal examiners. |
| 985      | In the dormancy tool, take the summary button to see the new toggle information for membership vs account information. Verify the data when toggling between these 2 functions.                                                                                                    | Y                                                           | 5                             | 5                                                          | 5                                               | 5                                                              |                                                                                |
| 397      | After posting HSA transactions during the beta period (certificates if possible), run this report and verify the results                                                                                                    | N                                                           |                               |                                                            |                                                 |                                                                | We don't offer HSA's                                                           |
| 399      | After posting HSA transactions during the beta period (certificates if possible), run this report and verify the results                                                                                                    | N                                                           |                               |                                                            |                                                 |                                                                | We don't offer HSA's                                                           |
| 941      | After posting HSA transactions during the beta period (certificates if possible), run this report and verify the results                                                                                                    | N                                                           |                               |                                                            |                                                 |                                                                | We don't offer HSA's                                                           |
| SECURITY | A D M I N I S T R A T O R                                                                                                    |                                                             | 1                             |                                                            |                                                 |                                                                |                                                                                |
| 327      | Check out the new option to flag an employee ID as a template.<br>Select an existing user id (possibly one you currently use to copy<br>from or create a new one), click on 'Empl Profile' and confirm the<br>new "This is a template" flag is displaying and functioning when<br>checked. | N                                                           |                               |                                                            |                                                 |                                                                | Too few employees to bother                                                    |

| Tool     | Task                                                                                                    | Rate each item on a scale of 1-5.<br>(5 = highest, 1 = lowest)5Extremely4Very3Somewhat2Slightly1Not at allN/ANot applicable                                                                                                    | <ul> <li>Did you complete</li> <li>the task?</li> </ul> | 1- How easy was<br>G- the task? | Are you satisfied<br>G- with the results<br>you received? | How helpful<br>G- will the task be<br>to staff? | How likely are you<br>G- to perform the<br>task after beta? | Comments/<br>Explanation of Rating |
|----------|----------------------------------------------------------------------------------------------------|----------------------------------------------------------------------------------------------------|---------------------------------------------------------|---------------------------------|-----------------------------------------------------------|-------------------------------------------------|-------------------------------------------------------------|------------------------------------|
| 327      | Templates" to view only temp<br>records. Click on the Profile Ar<br>the "# of template IDs" field d<br>you currently have set up and<br>counts. From this screen, click                                                            | new function toggle button, "Show<br>plate ids, all records or all employee<br>nalysis function button and confirm<br>lisplays the amount of template ids<br>templates are removed from all<br>s on the Tool Usage Analysis function<br>is are not included in the counts. | N                                                       |                                 |                                                           |                                                 |                                                             |                                    |
| 327      | 'Job class' field. In the pop-up                                                                                                    | reen, click on the eyeglass next to the<br>window, click on a Job Class and then<br>ded Tools' button. Here you will see a<br>the selected job class                                                                                                    | N                                                       |                                 |                                                           |                                                 |                                                             |                                    |
| 327      | button. If the user id has a job<br>Tools to Employees' screen wi<br>column containing the recomr<br>selected job class. You will also<br>Emp ID' and 'Compare to Job (<br>windows to compare the emp<br>job class or employee id. | k on the 'Assign Tools to this Empl'<br>o class already assigned, the 'Assign<br>ill display a 'Compare to Job Class'<br>mended tools to assign based on<br>o see two new buttons, 'Compare to<br>Class'. Use these two selection<br>oloyee id's assigned tools to another | N                                                       |                                 |                                                           |                                                 |                                                             |                                    |
| DATABASE | A D M I N I S T R T C                                                                                                    |                                                                                                    | T                                                       |                                 |                                                           |                                                 |                                                             |                                    |
| 1640     | QUERYXX library. Create a data<br>account base in the first colum<br>addresses. Navigate to tool #1<br>one or more filters and hit Ent                                                                                             | 1640, enter in the file name, select<br>ter. Confirm your database file in<br>appended file and the correct                                                                                                    | N                                                       |                                 |                                                           |                                                 |                                                             |                                    |

| ΤοοΙ            | Task | Rate each item on a scale of 1-5.<br>(5 = highest, 1 = lowest)5Extremely4Very3Somewhat2Slightly1Not at allN/ANot applicable | <ul> <li>Did you complete</li> <li>the task?</li> </ul> | How easy was<br>the task? | Are you satisfied<br>with the results<br>you received? | How helpful<br>G- will the task be<br>to staff? | How likely are you<br>the perform the<br>task after beta? | Comments/<br>Explanation of Rating |
|-----------------|------|----------------------------------------------------------------------------------------------------|---------------------------------------------------------|---------------------------|--------------------------------------------------------|-------------------------------------------------|-----------------------------------------------------------|------------------------------------|
| 1210<br>GENERAL | -    | in flooding Custom Account or Membership<br>se or otherwise, out AI team is here to assist                                  | N                                                       |                           |                                                        |                                                 |                                                           |                                    |

Please complete and score each task and note any comments you may have regarding each task.

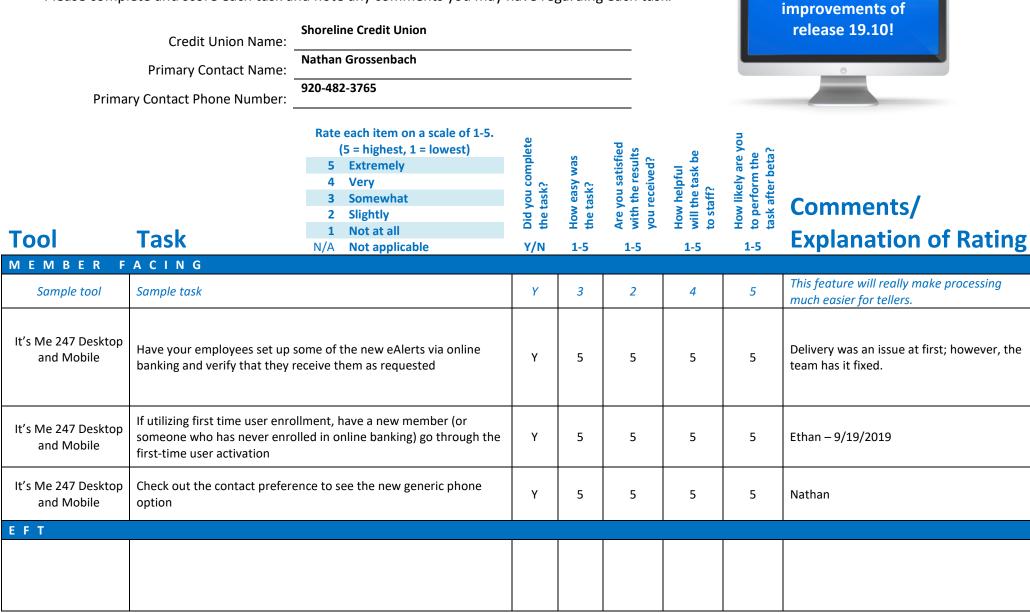

Thank you for helping us test the software

| Tool<br>Lending | Task                                                                                                    | Rate each item on a scale of 1-5.<br>(5 = highest, 1 = lowest)5Extremely4Very3Somewhat2Slightly1Not at allN/ANot applicable | <ul> <li>Did you complete</li> <li>the task?</li> </ul> | <ul> <li>How easy was</li> <li>the task?</li> </ul> | Are you satisfied<br>ch with the results<br>you received? | How helpful<br> | How likely are you<br>G- to perform the<br>task after beta? | Comments/<br>Explanation of Rating                                                       |
|-----------------|----------------------------------------------------------------------------------------------------|----------------------------------------------------------------------------------------------------|---------------------------------------------------------|-----------------------------------------------------|-----------------------------------------------------------|-----------------|-------------------------------------------------------------|------------------------------------------------------------------------------------------|
| 820             | If possible, add a skip pay prog                                                                                                    | ram for weekly or bi-weekly loans.                                                                                          |                                                         |                                                     |                                                           |                 | 1                                                           | We don't offer to our members.                                                           |
| 817             | If you can use the skip payment<br>bi-weekly payments, check the<br>information displaying for any o                                                                                                    |                                                                                                    |                                                         |                                                     |                                                           | 1               | We don't offer to our members.                              |                                                                                          |
| 2 or 53         | Review the Original Debt to Income Ratio and Original Loan to<br>Value Ratio in Member5/6 for all loans created after BETA Install<br>Date. The ratios should match the ratios calculated with the<br>Application. <i>Remember Loan to Value will be Combined Loan to</i><br><i>Value if the Loan is a Junior Lien Mortgage Loan.</i>             |                                                                                                    |                                                         | 5                                                   | 5                                                         | 5               | 5                                                           | Great addition for analysis tools,<br>particularly when it comes to CECL.<br>Noted issue |
| 1690            |                                                                                                    | report. Run the report with varying<br>mation for escrow payees and types<br>s.                                             | Y                                                       | 5                                                   | 5                                                         | 5               | 5                                                           | Worked perfectly.                                                                        |
| 470             | Review your default settings for review dates in your loan products.<br>If you have loans such as HELOCs where you would like your review<br>date to be set further from your maturity date, use the new<br>month/year function to set that date where desired. When creating<br>new loans, verify that the review date is setting as configured. |                                                                                                    |                                                         | 5                                                   | 5                                                         | 5               | 1                                                           | We review ours annually.                                                                 |
| 1006            | When writing off a loan, note the dormancy. Use if desired and we membership when complete.                                                                                                    | -                                                                                                    | Y                                                       | 5                                                   | 5                                                         | 1               | 1                                                           | Denece                                                                                   |

| Tool     | Rate each item on a scale of 1-5.<br>(5 = highest, 1 = lowest)5Extremely4Very3Somewhat2Slightly1Not at allN/ANot applicable                                                                                                    | <ul> <li>Did you complete</li> <li>the task?</li> </ul> | 다 How easy was<br>다 the task? | Are you satisfied<br>G-With the results<br>You received? | How helpful<br>G- will the task be<br>to staff? | How likely are you<br>to perform the<br>task after beta? | Comments/<br>Explanation of Rating                                       |
|----------|----------------------------------------------------------------------------------------------------|---------------------------------------------------------|-------------------------------|----------------------------------------------------------|-------------------------------------------------|----------------------------------------------------------|--------------------------------------------------------------------------|
| 465      | Check your configurations for insurance/debt protection and how it<br>treats delinquency. It will allow you to delete or not delete the<br>insurance code if the loan reaches the configured number of days<br>delinquent. Debt protection can now be set to automatically delete<br>similar to insurance if desired. Watch your TCUNAx reports to<br>verify the action. |                                                         |                               |                                                          |                                                 | 1                                                        | We don't remove code, if delinquency is reduced, coverage is reinstated. |
| TELLER/M | EMBER SERVICE                                                                                                    |                                                         |                               |                                                          |                                                 |                                                          |                                                                          |
| 158      | Edit some supplemental vaults to allow tellers to sell bulk cash to<br>this vault. Also edit to allow teller to buy bulk cash from some new<br>supplemental vaults.                                                                                                    | Y                                                       | 5                             | 5                                                        | 5                                               | 5                                                        | Worked great                                                             |
| 158      | Spot check some of your supplemental vault configurations to<br>make sure the settings are correct. For example, a vault you<br>previously could buy cash from is still flagged to allow users to buy<br>cash from this vault. Make sure all existing supp vaults default to<br>No for sell bulk cash to this vault.                                                     | Y                                                       | 5                             | 5                                                        | 5                                               | 5                                                        | Worked great                                                             |
| Teller   | In teller control select Buy from Supp Vault and buy funds for your<br>teller drawer from a supplemental vault. Make sure you can only<br>buy from appropriate vaults based on its configuration. Make sure<br>you get edit messages preventing transfers when applicable. (i.e.<br>trying to buy from a device that's flagged to not allow buying)                      | Y                                                       | 5                             | 5                                                        | 5                                               | 5                                                        | Worked great                                                             |
| Teller   | In teller control select Sell to Supp Vault and sell funds from teller<br>drawer to a supplemental vault. Make sure you can only sell to<br>appropriate vaults based on its configuration. Make sure you get<br>edit messages preventing transfers when applicable.                                                                                                    | Y                                                       | 5                             | 5                                                        | 5                                               | 5                                                        | Worked great                                                             |

| Tool           | Rate each item on a scale of 1-5.<br>(5 = highest, 1 = lowest)5Extremely4Very3Somewhat2Slightly1Not at allN/ANot applicable                                                                                                    | <ul> <li>Did you complete</li> <li>the task?</li> </ul> | 다 How easy was<br>도 the task? | Are you satisfied<br>G- with the results<br>you received? | How helpful<br>G- will the task be<br>to staff? | How likely are you<br>G1 to perform the<br>task after beta? | <b>Comments/</b><br>Explanation of Rating                                                                                                    |
|----------------|----------------------------------------------------------------------------------------------------|---------------------------------------------------------|-------------------------------|-----------------------------------------------------------|-------------------------------------------------|-------------------------------------------------------------|----------------------------------------------------------------------------------------------------|
| Member Inquiry | Use the new Go! Shortcut button on the TRK column to access the tracker review screen.                                                                                                    | Y                                                       | 5                             | 5                                                         | 5                                               | 5                                                           | We use trackers a ton. I don't know how<br>often our staff review existing trackers, but<br>having a go button will make it easier and<br>more streamlined with the use of other<br>"go' buttons that we're used to using. |
| Phone          | Use the new Go! Shortcut button on the TRK column to access the tracker review screen.                                                                                                    | Y                                                       | 5                             | 5                                                         | 5                                               | 5                                                           | We use trackers a ton. I don't know how<br>often our staff review existing trackers, but<br>having a go button will make it easier and<br>more streamlined with the use of other                                           |
| 1004           | At least temporarily, enable the new setting for the employer<br>record for new memberships. When opening new memberships,<br>verify that the screen for this entry is popping and functioning as<br>configured.                                                                                                    | Y                                                       | 5                             | 5                                                         | 5                                               | 5                                                           | Works just fine                                                                                                    |
| 259            | See the new flag to disable starter checks in this tool. If desired this will eliminate the starter checks option when opening a new account.                                                                                                    | Y                                                       | 5                             | 5                                                         | 5                                               | 5                                                           | We made this request (or at least one of them), so glad to see this!                                                                                                    |
| 13             | If your Credit Union allows for Online Membership Applications,<br>review the new Member Application screens by selecting an<br>application and clicking the action key ' <b>Change</b> '.<br>Note the enhanced screen, new phone number fields, new verbiage<br>and view button if this SSN matches a current member or non-<br>member as well as the # of joint owners being listed on the bottom<br>left of the screen.<br>Also note the exclamation point on the Joint Owner button if their<br>SSN matches a current member as well as the same<br>enhancements made to the JO screen. | Y                                                       | 5                             | 5                                                         | 5                                               | 5                                                           | Much more informative. Did get to test SSN<br>match and it worked great. Did not test<br>with Joint Owner                                                                                                    |

| Tool | Task                                                                                                    | Rate each item on a scale of 1-5.(5 = highest, 1 = lowest)5Extremely4Very3Somewhat2Slightly1Not at allN/ANot applicable                                                                                                    | <ul> <li>Did you complete</li> <li>the task?</li> </ul> | How easy was<br>the task? | Are you satisfied<br>G-T with the results<br>you received? | How helpful<br>-1 will the task be<br>to staff? | How likely are you<br>G1 to perform the<br>task after beta? | Comments/<br>Explanation of Rating                                                                                                    |
|------|----------------------------------------------------------------------------------------------------|----------------------------------------------------------------------------------------------------|---------------------------------------------------------|---------------------------|------------------------------------------------------------|-------------------------------------------------|-------------------------------------------------------------|----------------------------------------------------------------------------------------------------|
| 13   | review the new Member Applic<br>application and clicking the acti<br>If the Applicants SSN matches a<br>note the enhancement to the r<br>name and SSN are now listed o<br>Note as you go through the app<br>user has been improved.                | on key ' <b>Approve</b> '.<br>current member or non-member<br>ecords found screen – Applicant<br>n the upper right.<br>proval process the messaging to the<br>applicants name and SSN that it ran<br>member records for both the<br>has been improved with new | Y                                                       | 4                         | 4                                                          | 4                                               | 5                                                           | Smooth process other than the OFAC<br>window did not display the name. It only<br>displayed SSN. Was able to test with match<br>of SSN to a closed membership. This is a<br>great feature. I was not able to test Joint<br>Owner feature |
| 3    | Enhancements have been made to the 'open membership' and<br>'update membership' screens for SSN's that match current<br>members and non-members.<br>When opening new Memberships and Updating accounts, watch<br>for the improved message windows. |                                                                                                    |                                                         | 5                         | 5                                                          | 5                                               | 5                                                           | Great enhancement. Messaging is useful<br>and clear                                                                                                    |
| 2    | now find the Custom Members has them on their membership                                                                                                    | m Membership Fields, add some to                                                                                                    | Y                                                       | 5                         | 5                                                          | 5                                               | 5                                                           | Need somebody in lending                                                                                                    |
| 516  | now find the Custom Members<br>has them on their membership                                                                                                    | n Membership Fields, add some to                                                                                                    | Y                                                       | 1                         | 1                                                          | 5                                               | 5                                                           | No information came up for any of the<br>members after selecting the verify member<br>option. This would be a great tool if it<br>worked properly                                                                                        |

| Tool                         | Task                                                                                                    | Rate each item on a scale of 1-5.<br>(5 = highest, 1 = lowest)5Extremely4Very3Somewhat2Slightly1Not at allN/ANot applicable | <ul> <li>Did you complete</li> <li>the task?</li> </ul> | T How easy was<br>the task? | Are you satisfied<br>With the results<br>you received? | How helpful<br>G will the task be<br>to staff? | How likely are you<br>G to perform the<br>task after beta? | Comments/<br>Explanation of Rating                                                                                                    |
|------------------------------|----------------------------------------------------------------------------------------------------|----------------------------------------------------------------------------------------------------|---------------------------------------------------------|-----------------------------|--------------------------------------------------------|------------------------------------------------|------------------------------------------------------------|----------------------------------------------------------------------------------------------------|
| 3                            | If management has configured HSA certificate types for your credit<br>union, open a new HSA certificate. Verify the transactions and the<br>updates to the HSABAL file by accessing from inquiry.                               |                                                                                                    |                                                         | 5                           | 5                                                      | 5                                              | 5                                                          | We did somethings incorrectly, but it does<br>look like its correct.                                                                           |
| 3                            | Even if you don't offer HSA certificates, verify the transactions and results when opening regular and IRA certificates. For IRA accounts, also verify the IRA balance file to verify appropriate updates for each transaction. |                                                                                                    |                                                         | 5                           | 5                                                      | 5                                              | 5                                                          | Works without issue and as expected.                                                                                                    |
| Daily reports and<br>inquiry | If possible, set an HSA certificate to pay to the CD monthly. Verify<br>the payment made for the first month as well as the HSA balance<br>file to make sure it's updated appropriately.                                        |                                                                                                    |                                                         | 5                           | 5                                                      | 5                                              | 5                                                          | We did somethings incorrectly, but it does<br>look like it's correct. We set to "pay on<br>issue date" which means 10/19/2019, not<br>monthly. |
| 22                           | If possible, post dividends to a single HSA account. Verify the transaction and HAS balance file.                                                                                                    |                                                                                                    |                                                         | 5                           | 5                                                      | 5                                              | 5                                                          | This was very easy to follow and was an efficient transaction. The transaction posted correctly                                                |
| 22                           | If possible, redeem or partially redeem an HSA certificate. Verify the transactions and HSA balance file.                                                                                                    |                                                                                                    |                                                         | 5                           | 5                                                      | 5                                              | 5                                                          | This worked great. Same process as partially redeeming other CDs                                                                               |

| Tool               | Task                                                                                                | Rate each item on a scale of 1-5.<br>(5 = highest, 1 = lowest)5Extremely4Very3Somewhat2Slightly1Not at allN/ANot applicable                                                                          | <ul> <li>Did you complete</li> <li>the task?</li> </ul> | ተ How easy was<br>ዓ the task? | Are you satisfied<br>G- with the results<br>you received? | How helpful<br> | How likely are you<br>G to perform the<br>task after beta? | Comments/<br>Explanation of Rating                                                                               |
|--------------------|----------------------------------------------------------------------------------------------------|----------------------------------------------------------------------------------------------------|---------------------------------------------------------|-------------------------------|-----------------------------------------------------------|-----------------|------------------------------------------------------------|----------------------------------------------------------------------------------------------------|
| Posting to HSA CDs | period, but if it's possible to co<br>through any manner, it would<br>allowing add-on and posting d | ult to force transactions during a beta<br>reate transactions on HSA certificates<br>be helpful. Examples would be<br>eposits through teller, phone, payroll<br>ansaction or posting through account | Y                                                       | 5                             | 5                                                         | 5               | 5                                                          | Added funds to CD after opened. Worked as expected.                                                              |
| 14                 |                                                                                                    | lotice configuration to add or modify<br>is. Have your employees set up and<br>in their own accounts.                                                                                                | Y                                                       | 5                             | 5                                                         | 5               | 5                                                          | Very easy to do. Actually didn't know we could do this for members before hand.                                  |
| 3                  | number option now available                                                                         | lookup to see the new generic phone                                                                                                    | Y                                                       | 5                             | 5                                                         | 5               | 5                                                          | Yes, flows through correctly and easy to do.                                                                     |
| MANAGEM            | ENT                                                                                                 |                                                                                                    | T                                                       |                               |                                                           |                 |                                                            |                                                                                                    |
| 506                | changes to your share rate pro<br>changes to both the main scre                                     | maintenance to change or schedule<br>oducts. If not possible, review the<br>en and the tiered rate screen. Try<br>see configurations for OLB defaults,<br>d rate history                             | Y                                                       | 5                             | 5                                                         | 5               | 5                                                          | No changes to make, but reviewed all fields<br>and everything looked good and seemed to<br>function as intended. |
| 194                | If possible, configure a new HS<br>flag                                                             | A certificate type by setting the HSA                                                                                                    | Y                                                       | 5                             | 5                                                         | 5               | 5                                                          | Nathan                                                                                                    |

| Tool     | Task                                                                                                    | Rate each item on a scale of 1-5.(5 = highest, 1 = lowest)5Extremely4Very3Somewhat2Slightly1Not at allN/ANot applicable | <ul> <li>Did you complete</li> <li>the task?</li> </ul> | How easy was<br>the task? | Are you satisfied<br>G- with the results<br>you received? | How helpful<br>G- will the task be<br>to staff? | How likely are you<br>Gh to perform the<br>task after beta? | Comments/<br>Explanation of Rating                                                                                                    |
|----------|----------------------------------------------------------------------------------------------------|----------------------------------------------------------------------------------------------------|---------------------------------------------------------|---------------------------|-----------------------------------------------------------|-------------------------------------------------|-------------------------------------------------------------|----------------------------------------------------------------------------------------------------|
| 569      | If desired, activate first time                                                                                                    | users for setup via text, e-mail or both.                                                                               | Y                                                       | 5                         | 5                                                         | 5                                               | 5                                                           | Setup, awaiting Ethan to sign up.                                                                                                    |
| AUDIT    |                                                                                                    |                                                                                                    | 1                                                       | 1                         | <u> </u>                                                  | <u> </u>                                        |                                                             |                                                                                                    |
| 1990     | Check out the new structuring tool to look for suspicious activity<br>from your members. Try out the different options to pull data from<br>your transaction records. Note that this option can take time to<br>run. This can be limited by restricting your date range in the<br>selection criteria. |                                                                                                    | Y                                                       | 5                         | 5                                                         | 5                                               | 5                                                           | This report will be a great tool to use for<br>BSA reporting and getting a list of<br>transactions separated out for each<br>member.                                                         |
| 122      | Go into this tool and note that the AIRES file can now has separate selections for having the member name and/or SSN in the download file.<br>If you need to create an AIRES file for your auditors run the option and review the file created.                                                       |                                                                                                    | Y                                                       | 5                         | 1                                                         | 3                                               | 1                                                           | It seems this only affects the airesshdn and<br>airesIndn. However, when using tool 1375<br>to perform the data transfer airessh and<br>airesIn must be used to get the necessary<br>format. |
| BACK OFF | ICE                                                                                                    |                                                                                                    |                                                         |                           |                                                           |                                                 |                                                             |                                                                                                    |
| 652      | Run your investment register/schedule with some of the new selection criteria. Also use the export feature with some of the new criteria and verify your results.                                                                                                    |                                                                                                    | N                                                       |                           |                                                           |                                                 |                                                             | Our Investments are not kept inside of CUA.                                                                                                    |
| 202      | Check out the enhancements made to the full chart of accounts. Try<br>out the options that now display on the screen for suspend/re-<br>activate, etc. You can also delete old G/Ls not being used as long as<br>they have no history attached to them.                                               |                                                                                                    | Y                                                       | 5                         | 5                                                         | 5                                               | 5                                                           | We have several GL that can be suspended/deleted. Worked as expected.                                                                                                    |

| Tool     | Task                                                                                                    | Rate each item on a scale of 1-5.(5 = highest, 1 = lowest)5Extremely4Very3Somewhat2Slightly1Not at allN/ANot applicable                       | <ul> <li>Did you complete</li> <li>the task?</li> </ul> | 다 How easy was<br>너 the task? | Are you satisfied<br>G with the results<br>you received? | How helpful<br>G- will the task be<br>to staff? | How likely are you<br>G1 to perform the<br>task after beta? | Comments/<br>Explanation of Rating                                                                          |
|----------|----------------------------------------------------------------------------------------------------|----------------------------------------------------------------------------------------------------|---------------------------------------------------------|-------------------------------|----------------------------------------------------------|-------------------------------------------------|-------------------------------------------------------------|----------------------------------------------------------------------------------------------------|
| 648      | Use some of our new filters to<br>preview data before exporting<br>any GLs that are no longer bein<br>posted feature.                                                           | drill down on G/Ls easier and or printing. Use this report to find                                                                            | Y                                                       | 5                             | 5                                                        | 5                                               | 5                                                           | Very easy to use. Found several GLs that can be suspended/deleted.                                          |
| 985      | In the dormancy tool, take the summary button to see the new toggle information for membership vs account information. Verify the data when toggling between these 2 functions. |                                                                                                    |                                                         | 5                             | 5                                                        | 5                                               | 5                                                           | This will be nice when dealing with Escheat accounts at the end of the year and monitoring for Escheatment. |
| 397      | After posting HSA transactions possible), run this report and ve                                                                                                    | during the beta period (certificates if<br>erify the results                                                                                  | Y                                                       | 5                             | 5                                                        | 5                                               | 5                                                           | Reports as expected, Cert product included.                                                                 |
| 399      | After posting HSA transactions during the beta period (certificates if possible), run this report and verify the results                                                        |                                                                                                    |                                                         | 5                             | 5                                                        | 5                                               | 5                                                           | Reports as expected, Cert product included.                                                                 |
| 941      | After posting HSA transactions during the beta period (certificates if possible), run this report and verify the results                                                        |                                                                                                    |                                                         | 5                             | 5                                                        | 5                                               | 5                                                           | Reports as expected.                                                                                        |
| SECURITY | A D M I N I S T R A T                                                                                                    | OR                                                                                                    |                                                         |                               |                                                          |                                                 |                                                             |                                                                                                    |
| 327      | Select an existing user id (possi from or create a new one), clic                                                                                                    | g an employee ID as a template.<br>bly one you currently use to copy<br>con 'Empl Profile' and confirm the<br>displaying and functioning when | Y                                                       | 5                             | 5                                                        | 5                                               | 5                                                           | Damien                                                                                                    |

| Tool     | Task                                                                                                    | Rate each item on a scale of 1-5.<br>(5 = highest, 1 = lowest)5Extremely4Very3Somewhat2Slightly1Not at allN/ANot applicable                                                                                                    | <ul> <li>Did you complete</li> <li>the task?</li> </ul> | T How easy was<br>the task? | Are you satisfied<br>G- with the results<br>you received? | How helpful<br>G-1 will the task be<br>to staff? | How likely are you<br>G1 to perform the<br>task after beta? | Comments/<br>Explanation of Rating |
|----------|----------------------------------------------------------------------------------------------------|----------------------------------------------------------------------------------------------------|---------------------------------------------------------|-----------------------------|-----------------------------------------------------------|--------------------------------------------------|-------------------------------------------------------------|------------------------------------|
| 327      | Templates" to view only temp<br>records. Click on the Profile Ar<br>the "# of template IDs" field d<br>you currently have set up and<br>counts. From this screen, click | ew function toggle button, "Show<br>olate ids, all records or all employee<br>nalysis function button and confirm<br>isplays the amount of template ids<br>templates are removed from all<br>s on the Tool Usage Analysis function<br>s are not included in the counts.   | Y                                                       | 5                           | 5                                                         | 5                                                | 5                                                           | Damien                             |
| 327      | 'Job class' field. In the pop-up                                                                                                    | een, click on the eyeglass next to the<br>window, click on a Job Class and then<br>ded Tools' button. Here you will see a<br>the selected job class                                                                                                    | Y                                                       | 5                           | 5                                                         | 5                                                | 5                                                           | Damien                             |
| 327      | button. If the user id has a job<br>Tools to Employees' screen wi<br>column containing the recomr<br>selected job class. You will also<br>Emp ID' and 'Compare to Job ( | k on the 'Assign Tools to this Empl'<br>o class already assigned, the 'Assign<br>ill display a 'Compare to Job Class'<br>mended tools to assign based on<br>o see two new buttons, 'Compare to<br>Class'. Use these two selection<br>loyee id's assigned tools to another | Y                                                       | 5                           | 5                                                         | 5                                                | 5                                                           | Damien                             |
| DATABASE | A D M I N I S T R T C                                                                                                    |                                                                                                    | T                                                       | 1                           |                                                           |                                                  |                                                             |                                    |
| 1640     | QUERYXX library. Create a data<br>account base in the first colum<br>addresses. Navigate to tool #1<br>one or more filters and hit Ent                                  | 640, enter in the file name, select<br>ter. Confirm your database file in<br>appended file and the correct                                                                                                    | Y                                                       | 5                           | 5                                                         | 5                                                | 5                                                           | Very cool idea. Glad to have this. |

| Tool            | Task | Rate each item on a scale of 1-5.<br>(5 = highest, 1 = lowest)5Extremely4Very3Somewhat2Slightly1Not at allN/ANot applicable | <ul> <li>A Did you complete</li> <li>Z the task?</li> </ul> | ب How easy was<br>۲۰ the task? | Are you satisfied<br>with the results<br>you received? | How helpful<br> | How likely are you<br>to perform the<br>task after beta? | Comments/<br>Explanation of Rating                    |
|-----------------|------|----------------------------------------------------------------------------------------------------|-------------------------------------------------------------|--------------------------------|--------------------------------------------------------|-----------------|----------------------------------------------------------|-------------------------------------------------------|
| 1210<br>GENERAL |      | in flooding Custom Account or Membership<br>se or otherwise, out AI team is here to assist                                  | N                                                           | N/A                            | N/A                                                    | N/A             | 4                                                        | No need at this time, but we have used floods before. |